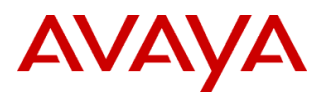

# **Product Support Notice** © 2018-2022 Avaya Inc. All Rights Reserved.

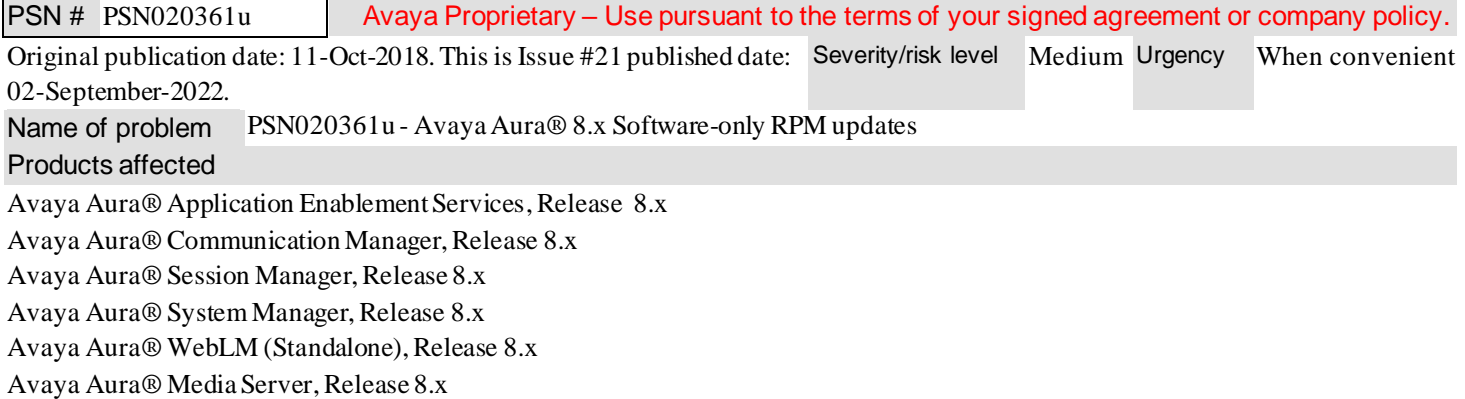

#### Problem description

The Avaya Aura® Release 8.x and later supports software-only installation. For software-only deployment, the customer owns the operating system and the customer is responsible forlicensing, providing and configuring the operating system for use with the Avaya Aura® application.

With the software-only offer, the customer installs and customizes the operating system to meet the requirements for Avaya Aura® applications.

While the customer is responsible for the operating system with software only, it is possible a new RPM version will have a compatibility issue with the Avaya application that will need to be resolved before the RPM can be used. It is very important that new releases of RPMs that are critical for a product have been tested by Avaya before they are used with the Avaya application. Avaya will test and release the latest RPM list on a regular basis in this PSN thus allowing software only customers to update the Avaya Aura application operating systems as quickly as possible while ensuring optimal application stability and performance.

Each software-only offer has a list of required rpms. This can be found in the software-only documentation or in the ISO for each product. In certain cases, within that list are critical rpms that Avaya will need to test before a new version of the RPM should be used. These are specifically referenced in the **critical RPM list** within this document. Required RPMs that are not on this critical rpm list can be updated without testing as it is very unlikely they will affect Avaya application operation. RPMs on the critical RPM list should be used at the version listed.

Some Avaya applications will install customized Avaya versions of some of the RPMs. These are required for the Avaya application to work correctly. The application will install these during installation, and they will be updated via Avaya application service packs and feature packs. These should not be updated separately. Some of these customized RPMs are *optional* and the administrator will be given the choice to install them or not. These are listed within the **do not upgrade** section of the document and have an AV designation within the RPM name.

NOTE: In the software only model the customer is responsible for the Operating System and installing Avaya tested security up dates to those RPMs. Avaya Service packs and feature packs will NOT update OS RPMs for software only and it is the customer responsibility to do so. Failure to update operating system RPMs can lead to reduced security of the virtual machine.

This PSN includes instruction for how to install RHEL updates on each Avaya application. Yum update and other version commands should be used carefully to ensure the Red Hat Enterprise operating system is at the correct version of the RPMs. Using general commands such as 'yum update' without version control may result in the OS rpms being updated past the supported versions tha t Avaya has tested. In addition, only Red Hat Enterprise repositories should be enabled when performing any updates. The suggested process for OS RPM updates is to update the critical RPMs to the listed versions. Then create an exclude list that combines the critical rpms and do not update RPMs and provide that list to yum or other update process to update all the other required RPMs.

If a version of any RPM on the system is newer than the tested version in the published critical list it means that RPM has not yet been tested by Avaya and its compatibility with the Avaya application is not yet known. If there is an issue with the Avaya application

Avaya services may require the system be reverted to versions of RPMs that are currently supported as part of the issue resolution process.

Consult each product's software only installation documentation for details on the base version of Red Hat currently supported. OS updates should be applied to virtual machines in maintenance windows as detailed in the application documentation as their installation will be service affecting for the product and may require a reboot.

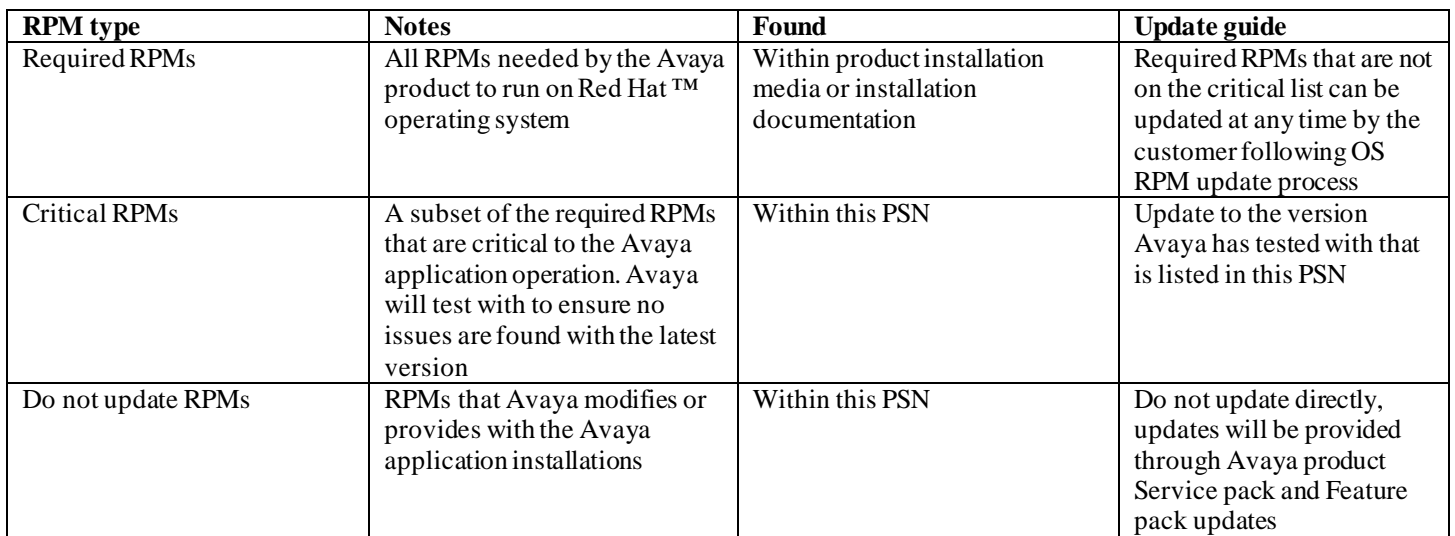

Avaya only performs RPM testing on the latest version of Avaya applications. The latest version of the product is required to be used for the continued RPM updates. Aura Release 8.1.3.5 is currently the latest version. Results for previous versions (8.0, 8.0.1.x, 8.1.0, 8.1.1, 8.1.2, 8.1.3, 8.1.3.1, 8.1.3.2, 8.1.3.3, 8.1.3.4 ) are maintained in the Appendix of this PSN. There will be no additional updates for 8.0 or 8.0.1.

## Resolution

Avaya maintains a list of required rpms forthe "Software Only" deployment option. These are applicable to all of the products listed under the "Products affected" section of this PSN except where noted.

## **CURRENT RELEASES SECTION**

## **Aura 8.1.3.5 GA June 21, 2022 – Certified for Software Only Offer July 07, 2022**

This section lists all the latest RPMs for the latest GA version of the products.

**IMPORTANT**: Any non-RHEL repositories should be disabled prior to executing any updates.

To list enabled repositories execute:

*yum repolist enabled*

Any non-RHEL repositories should be disabled by setting "enable=0" in the corresponding /etc/yum.repo.d file. Failure to do so may cause issues with the Avaya application.

## **Avaya Aura® System Manager 8.1.3.5**

## **Avaya Aura® System Manager critical RPM versions list**

*Note: java rpms updated from version used in 8.1.3.4.*

java-1.8.0-openjdk-1.8.0.332.b09-1.el7\_9.x86\_64 java-1.8.0-openjdk-debuginfo-1.8.0.332.b09-1.el7\_9.x86\_64 java-1.8.0-openjdk-headless-1.8.0.332.b09-1.el7\_9.x86\_64 java-1.8.0-openjdk-devel-1.8.0.332.b09-1.el7\_9.x86\_64

## **Avaya Aura® System Manager do not update RPM version list**

postgresql13-13.3-1PGDG.rhel7.x86\_64 postgresql13-server-13.3-1PGDG.rhel7.x86\_64 postgresql13-contrib-13.3-1PGDG.rhel7.x86\_64 postgresql13-libs-13.3-1PGDG.rhel7.x86\_64 net-snmp-5.7.3-3.smgr.el7.x86\_64 redhat-release-server-7.6-4.el7.x86\_64

## **How to Upgrade System Manager RPMs**

**Avaya recommends taking a System Manager backup before performing the updates.**

### **Pre Update**

**If you have a Geo Redundancy setup of System Manager disable Geo as a first step. If your System Manager is deployed in a virtualize environment then it is also recommended that you take a snapshot of the System Manager virtual machine.**

### **Stop the below Services as root user**

 systemctl stop jboss.service systemctl stop postgresql.service systemctl stop spiritAgent.service systemctl stop cnd.service systemctl stop systemMonitor.service

## **Update Commands**

## **Before upgrading JAVA, Copy following files to /swlibrary location**:

- 1. cp \$JAVA\_HOME/jre/lib/security/java.security /swlibrary/java.security
- 2. cp \$JAVA\_HOME/jre/lib/security/java.policy /swlibrary/java.policy
- 3. cp \$JAVA\_HOME/jre/lib/security/blacklisted.certs /swlibrary/blacklisted.certs

## **Update critical RPMs**

yum install java-1.8.0-openjdk-debuginfo-1.8.0.332.b09-1.el7\_9.x86\_64 java-1.8.0-openjdk-headless-1.8.0.332.b09- 1.el7\_9.x86\_64 java-1.8.0-openjdk-devel-1.8.0.332.b09-1.el7\_9.x86\_64 java-1.8.0-openjdk-1.8.0.332.b09-1.el7\_9.x86\_64

#### **Restore following files**:

# cd /swlibrary

# cp -f java.security java.policy blacklisted.certs \$JAVA\_HOME/jre/lib/security/

- # cd \$JAVA\_HOME/jre/lib/security/
- # chown admin:admin java.security java.policy blacklisted.certs
- # chmod 644 java.security java.policy blacklisted.certs

## **Update all non-Critical RPMs**

yum update -x "java-1.8.0-\* postgresql13-\* net-snmp redhat-release-server"

## **Update all critical RPMs with security fixes only**

N/A

### **Post Update**

**After updating RPMs please reboot System Manager machine instance.**

**Once the System Manager is up and running post reboot, enable Geo redundancy (Note: this should be done only after you have patched the Secondary System Manager using the same set of instructions)**

**If you took a snapshot, make sure you remove them once you have successfully completed the process and System Manager is back up and running.**

**IMPORTANT NOTE**– Restart system monitor service manually if it is not in running state after reboot.

- Login to System Manager CLI using administrative account and then switch to root account.
- Run the command to check system monitor service status "**systemctl status systemMonitor.service**"

If the System Monitor service is not running then run the command "**systemctl start systemMonitor.service**" to start service.

## **Avaya Aura® Communication Manager 8.1.3.5.1**

**Updated September 2, 2022** With the introduction of CM 8.1.3.5.1 Service Pack with Hot Fix, the 8.1.3.5.0 Service pack 01.0.890.0- 27485.tar is now obsolete. It is highly recommended that customers on 8.1.3.5.0 apply the 8.1.3.5.1 Service Pack with Hot Fix (01.0.890.0-27598.tar). Reference PCN2095S and the Avaya Aura 8.1.x Release Notes for details on the update delivered to CM 8.1.3.5.1.

There are no changes to the instructions or rpm lists below with the introduction of CM 8.1.3.5.1.

## **Avaya Aura® Communication Manager critical RPM version list**

glibc-2.17-326.el7\_9.i686 glibc-2.17-326.el7\_9.x86\_64 glibc-common-2.17-326.el7\_9.x86\_64 kernel-3.10.0-1160.62.1.el7.x86\_64 kernel-tools-libs-3.10.0-1160.62.1.el7.x86\_64 kernel-tools-3.10.0-1160.62.1.el7.x86\_64 openssh-clients-7.4p1-22.el7\_9.x86\_64 openssh-7.4p1-22.el7\_9.x86\_64 openssh-server-7.4p1-22.el7\_9.x86\_64 pam-1.1.8-23.el7.x86\_64 pam-1.1.8-23.el7.i686

## **Avaya Aura® Communication Manager do not update RPM version list**

redhat-release-server-7.6-4.el7.x86\_64 initscripts-9.49.46-1.el7.x86\_64

#### **Avaya Aura® Communication Manager optional RPM versions list**

If you have used the Avaya version of net-snmp and bash offered at installation time you should not upgrade these and instead use the versions provided by Avaya. You can confirm if you have the Avaya version of net-snmp and/or bash by executing 'rpm -qa net-snmp\*' and 'rpm -qa bash\*' and comparing the versions to the Optional Avaya RPMversions listed below or by the 'AV' indicator in the version.

The Avaya bash rpm offers additional command logging capability and the Avaya net-snmp rpm offers better performance for SNMP calls when used with Avaya Aura © Communication Manager than the RedHat version and therefore is more suitable if high numbers of SNMP calls will be made against CM although you may choose not to install the Avaya version should you wish to be able to update these with the latest RHEL versions.

To restore the Red Hat version of bash and net-snmp use 'yum downgrade bash', 'yum downgrade net-snmp\*'

bash-4.2.46-31.el7.AV1.x86\_64 net-snmp-5.7.2-37.el7.AV1.x86\_64 net-snmp-agent-libs-5.7.2-37.el7.AV1.x86\_64 net-snmp-libs-5.7.2-37.el7.AV1.x86\_64 net-snmp-utils-5.7.2-37.el7.AV1.x86\_64

### **How to Upgrade Communication Manager RPMs**

#### **Avaya recommends taking a Communication Manager backup before performing the updates.**

#### **Pre Update**

Before updating RPMs it is recommended that a full CM backup and/or a virtual machine snapshot are performed. For more information, refer to the Backup and restore section of the Administering Avaya Aura Communication Manager guide In a duplex system the RPM update should be done on the standby machine and CM processing should be stopped with a Busy-Out.

#### **Update Commands**

#### **Update all critical RPMs with security fixes**

yum install glibc-2.17-326.el7\_9.i686 glibc-2.17-326.el7\_9.x86\_64 glibc-common-2.17-326.el7\_9.x86\_64 kernel-3.10.0- 1160.62.1.el7.x86\_64 kernel-tools-3.10.0-1160.62.1.el7.x86\_64 kernel-tools-libs-3.10.0-1160.62.1.el7.x86\_64 openssh-7.4p1-22.el7\_9.x86\_64 openssh-clients-7.4p1-22.el7\_9.x86\_64 openssh-server-7.4p1-22.el7\_9.x86\_64 pam-1.1.8-23.el7.i686 pam-1.1.8-23.el7.x86\_64

#### **Remove the SW-only installation rpm no longer required**

rpm -e -v --nodeps avaya-cm-setup

#### **Update all non-Critical RPMs**

yum update -x 'glibc-\* kernel-\* openssh-\* pam-\* initscripts redhat-release-server nscd'

### **Post Update**

When the RPM installation is complete restart the virtual machine by issuing the 'reboot' command.

#### **Avaya Aura® Session Manager 8.1.3.5**

#### **Avaya Aura® Session Manager Avaya tested critical RPM versions list**

None

#### **Avaya Aura® Session Manager do not update RPM version list**

java-1.8.0-openjdk-\* nginx postgresql13-\*

### **How to Upgrade Session Manager RPMs**

**IMPORTANT**: Any non-RHEL repositories should be disabled prior to executing any updates. If non-RHEL repositories are being used, it is recommended that /etc/yum.conf be edited to include:

### **Pre Update**

**Avaya recommends taking a Session Manager backup before performing the updates. This process is service affecting. Session Manager will be out-of-service until it is placed back into "Accept New Service".**

- 1. Place the SM in **Deny New Service**.
	- a. On the home page of System ManagerWeb Console, Under **Elements**, click **Session Manager**.
	- b. On the **Session Manager Dashboard** page, select the appropriate Session Manager or Branch Session Managerin the **Session Manager Instances**table.
	- c. Click **Service State**.
	- d. From the drop-down list box, select **Deny New Service**.
	- e. Before updating On the confirmation page, click **Confirm**.
- 2. On the **Session Manager Dashboard** page, wait until **Active Call Count** is zero. Refresh the screen to update the count.
- 3. Take a VM snapshot prior to making changes.
- 4. Stop SM with **stop -ac**.
- 5. Configure yum to point to a Red Hat 7 repository containing the updates.

### **Update Commands**

### **Update All Non-Critical RPMs**

yum update -x "java-1.8.0-openjdk-\* nginx postgresql13-\*"

## **Update Critical with security fixes**

N/A

## **Post Update**

After the update, the SM can be placed back in service by:

- 1. Reboot the SM.
- 2. From System Manager web console, select **Elements > Session Manager > System Tools > Maintenance Tests.**
	- a. Select the Session Manager that was updated.
	- b. Select **Execute all Tests.**
	- c. Verify that all tests pass. If not, refer to *Troubleshooting Avaya Aura®Session Manager and Maintaining Avaya Aura® Session Manager*.
- 3. Place the SM in **Accept New Service**.
	- a. On the home page of System ManagerWeb Console, Under **Elements**, click **Session Manager**.
	- b. On the **Session Manager Dashboard** page, select the appropriate Session Manager or Branch Session Manager in the **Session Manager Instances**table.
	- c. Click **Service State**.
	- d. From the drop-down list box, select **Accept New Service**.
	- e. On the confirmation page, click **Confirm**.
- 4. Remove the VM snapshot taken prior to the update.

## **Avaya Aura® Media Server 8.X**

### **Avaya Aura® Media Server critical RPM versions list**

None currently

## **Avaya Aura® Media Server do not update RPM versions list**

None currently

## **Avaya Aura® Application Enablement Services 8.1.3.5**

## **Avaya Aura® Application Enablement Services critical RPM version list**

None

## **Avaya Aura® Application Enablement Services do not update RPM version list**

axis-1.4-AV7.i386 php-7.4.2-1.el7.remi.x86\_64 php-cli-7.4.2-1.el7.remi.x86\_64 php-common-7.4.2-1.el7.remi.x86\_64 php-json-7.4.2-1.el7.remi.x86\_64 php-mbstring-7.4.2-1.el7.remi.x86\_64 php-soap-7.4.2-1.el7.remi.x86\_64 php-xml-7.4.2-1.el7.remi.x86\_64 postgresql-9.2.24-1.el7\_5.x86\_64 postgresql-jdbc-9.2.1002-5.el7.noarch postgresql-libs-9.2.24-1.el7\_5.i686 postgresql-libs-9.2.24-1.el7\_5.x86\_64 postgresql-server-9.2.24-1.el7\_5.x86\_64 tomcat-8.5.75-AV.noarch tomcat-el-3.0-api-8.5.75-AV.noarch tomcat-jsp-2.3-api-8.5.75-AV.noarch tomcat-lib-8.5.75-AV.noarch tomcat-servlet-3.1-api-8.5.75-AV.noarch

## **How to Upgrade Application Enablement Services RPMs**

## **Pre Update**

**Note**: For upgrading to AE Services 8.1.3.5 in a software-only environment, you must install AE Services 8.1 or 8.1.1 ISO, upgrade it to AE Services 8.1.2.x and then upgrade to AE Services 8.1.3.5

- 1. Before updating RPMs it is recommended that a full AES backup and/or a virtual machine snapshot are p erformed. For more information, refer to the Backup and restore section of the Administering Avaya Aura Application Enablement Services guide.
- 2. Configure yum to point to a Red Hat 7 repository containing the updates. See Red Hat page for available repositories.
- *3.* Add following line (excluded rpms list) into /etc/yum.conf file**. "***exclude=axis-\*,tomcat-\*,redhat-release-server-\*,php- \*,postgresql -\*"*
- 4. Take backup of the httpd service file- **/usr/lib/systemd/system/httpd.service** in /tmp
- 5. Take backup of the slapd.conf configuration file **/etc/openldap/slapd.conf** in /tmp
- 6. **Important Note: If High Availability is configured, please follow the following steps:**
	- a. Update secondary(standby) AES with the OS packages as per the Pre Update, Update and Post Update instructions
	- b. Post reboot, wait for aesvcs (*systemctl status aesvcs*) to be in active(running) state.
	- c. Synchronize the data between the Primary and the Secondary Server
	- d. Perform Failover from Primary to Secondary Server
	- e. Update the new Secondary(standby) server with the OS packages as per the Pre Update, Update and Post Update instructions.
	- f. Post reboot, wait for aesvcs (*systemctl status aesvcs*) to be in active(running) state.
	- g. If required, perform failover from primary to secondary server. (Optional step)

## **Update Commands**

## **Update All Non-Critical RPMs**

yum update -x 'axis-\* tomcat-\* redhat-release-server-\* php-\* postgresql-\* '

### **Update Critical with security fixes**

None

### **Important Note:**

In case the above update command *fails* with the following message:

*Transaction check error:*

*file /etc/openldap/schema/core.schema from install of openldap-servers-2.4.44-20.el7.x86\_64 conflicts with file from package aesvcs-userService-config-8.x.x.0.0.x-0.noarch*

then perform the following steps:

**\*\*Note: The following steps will rebuild the rpm database on your system. Verify that there are no processes with the RPM database files open. Ensure that you have necessary backup.\*\***

- Take back up of existing rpm database by executing below command: *mv /var/lib/rpm/\_\_db.00\* /tmp*
- Rebuild rpm database by executing below command: *rpm --rebuilddb*
- Perform update again by executing below command: *yum update -x 'axis-\* tomcat-\* redhat-release-server-\* php-\*'*
- If required, restore the rpm database backup that was copied earlier. (**This is an optional step**)

## **Post Update**

• After rpm upgrades check installed "java-1.8.0-openjdk" rpm ( rpm -qa | grep java-1.8.0-openjdk) version and recreate "/usr/java/default/" softlink

*cd /usr/java/*

*rm -rf default*

*ln -s /usr/lib/jvm/java-1.8.0-openjdk default*

• If httpd rpm is updated, them rename the file " /etc/httpd/conf.d/autoindex.conf"

*mv /etc/httpd/conf.d/autoindex.conf /etc/httpd/conf.d/autoindex.conf.bkup*

Replace the httpd.service file with the backed up file in service file in Pre Update step

*mv /tmp/httpd.service /usr/lib/systemd/system/httpd.service*

Reload the systemctl daemon: *systemctl daemon-reload* for changes to take effect.

- If openldap rpm is updated, then replace the /etc/openldap/slapd.conf file with the backed up file. The back up was taken in Pre Update Step. mv /tmp/slapd.conf /etc/openldap/slapd.conf
- If sudo rpm is being updated, make sure to remove "*session include system-auth*" entry from /etc/pam.d/sudo

*sed -i "/session include system-auth/d" /etc/pam.d/sudo*

If kernel rpm is being updated ( $>$ 3.10.1062) and if a DHCP server is configured in the subnet in which AES resides, make the following changes so that AES does not acquire a dynamic IP address post reboot:

- o Edit "/etc/default/grub" to add the highlighted parameter: *GRUB\_CMDLINE\_LINUX="crashkernel=auto rd.lvm.lv=rhel/root rd.lvm.lv=rhel/swap rhgb quiet net.ifnames=0 biosdevname=0 rd.neednet=0"*
- o Run the command *"grub2-mkconfig -o /boot/grub2/grub.cfg"*
- **Reboot** AES machine instance.

*reboot*

## **Avaya Aura® WebLM (Standalone) 8.1.3.5**

## **Avaya Aura® WebLM (Standalone) critical RPM versions list**

java-1.8.0-openjdk-1.8.0.332.b09-1.el7\_9.x86\_64 java-1.8.0-openjdk-debuginfo-1.8.0.332.b09-1.el7\_9.x86\_64 java-1.8.0-openjdk-headless-1.8.0.332.b09-1.el7\_9.x86\_64 java-1.8.0-openjdk-devel-1.8.0.332.b09-1.el7\_9.x86\_64

### **Avaya Aura® WebLM (Standalone) do not update RPM version list**

redhat-release-server-7.6-4.el7.x86\_64

### **How to Upgrade WebLM RPMs**

### **Pre Update**

- 1. If feasible take WebLM instance backup( For VMware take snapshot).
- 2. Stop below service

systemctl stop jboss.service

## **Remove net-snmp RPM:**

yum remove net-snmp

(We don't use net-snmp on WebLM, so we need to remove net-snmp irrespective of its any installed version )

## **Before upgrading JAVA, Copy following files to /opt location**:

- 1. cp /usr/lib/jvm/java-1.8.0-openjdk/jre/lib/security/java.security /opt/java.security
- 2. cp /usr/lib/jvm/java-1.8.0-openjdk/jre/lib/security/java.policy /opt/java.policy
- 3. cp /usr/lib/jvm/java-1.8.0-openjdk/jre/lib/security/blacklisted.certs /opt/blacklisted.certs

#### **Update critical RPMs**

yum install java-1.8.0-openjdk-debuginfo-1.8.0.332.b09-1.el7\_9.x86\_64 java-1.8.0-openjdk-headless-1.8.0.332.b09- 1.el7\_9.x86\_64 java-1.8.0-openjdk-devel-1.8.0.332.b09-1.el7\_9.x86\_64 java-1.8.0-openjdk-1.8.0.332.b09-1.el7\_9.x86\_64

### **Restore following files**:

# cd /opt # cp -f java.security java.policy blacklisted.certs /usr/lib/jvm/java-1.8.0-openjdk/jre/lib/security/ # cd /usr/lib/jvm/java-1.8.0-openjdk/jre/lib/security/ # chmod 644 java.security java.policy blacklisted.certs

# **Update All Non-Critical RPMs**

yum update -x "java-1.8.0-\* redhat-release-server"

## **Update Critical with security fixes**

N/A

# **Post Update**

After updating RPMs please reboot WebLM machine instance.

## **APPENDIX A: PREVIOUS RELEASE SECTION**

Avaya only performs RPM testing on the latest version of Avaya applications. The latest version of the product is required to be used for the continued RPM updates. Aura Release 8.1.x is currently the latest version. There will be no additional updates for 8.0 or 8.0.1.x

## *RELEASE 8.0*

## **Avaya Aura® System Manager 8.0**

**NOTE: SMGR 8.0.x uses RHEL 7.5 – refer to the** *Deploying Avaya Aura® System Manager in Software-Only Environment* **guide for more information.**

### **System Manager 8.0 Critical RPMs**

None currently

#### **System Manager 8.0 Do Not Update RPMs**

java-1.8.0-openjdk-1.8.0.181-3.b13.el7\_5.x86\_64 java-1.8.0-openjdk-headless-1.8.0.181-3.b13.el7\_5.x86\_64 java-1.8.0-openjdk-devel-1.8.0.181-3.b13.el7\_5.x86\_64 postgresql96-contrib-9.6.9-1PGDG.rhel7.x86\_64 postgresql96-9.6.9-1PGDG.rhel7.x86\_64 postgresql96-server-9.6.9-1PGDG.rhel7.x86\_64 postgresql96-libs-9.6.9-1PGDG.rhel7.x86\_64 net-snmp-5.7.3-2.smgr.el7.x86\_64 openssl-libs-1.0.2k-8.el7.x86\_64 openssl-1.0.2k-8.el7.x86\_64 rpcbind-0.2.0-44.el7.x86\_64 bind-utils-9.9.4-61.el7\_5.1.x86\_64 bind-license-9.9.4-61.el7\_5.1.noarch bind-libs-9.9.4-61.el7\_5.1.x86\_64 bind-libs-lite-9.9.4-61.el7\_5.1.x86\_64 firewalld-filesystem-0.4.4.4-6.el7.noarch redhat-release-server-7.5-8.el7.x86\_64

## **Avaya Aura® Communication Manager 8.0**

#### **Communicaton Manager 8.0 Critical RPMs**

glibc-2.17-260.el7.i686 glibc-2.17-260.el7.x86\_64 glibc-common-2.17-260.el7.x86\_64 kernel-3.10.0-957.el7.x86\_64 kernel-tools-3.10.0-957.el7.x86\_64 kernel-tools-libs-3.10.0-957.el7.x86\_64 openssh-7.4p1-16.el7.x86\_64 openssh-server-7.4p1-16.el7.x86\_64 openssh-clients-7.4p1-16.el7.x86\_64 sudo-1.8.19p2-10.el7.x86\_64 pam-1.1.8-18.el7.i686 pam-1.1.8-18.el7.x86\_64

### **Communicaton Manager 8.0 Do Not Update RPMs**

bash-4.2.46-29.el7\_4.AV1.x86\_64 \* net-snmp-5.7.2-28.el7\_4.1.AV1.x86\_64 \* net-snmp-agent-libs-5.7.2-28.el7\_4.1.AV1.x86\_64 \* net-snmp-libs-5.7.2-28.el7\_4.1.AV1.x86\_64 \* net-snmp-utils-5.7.2-28.el7\_4.1.AV1.x86\_64 \* redhat-release-server-7.4-18.el7.x86\_64 \* - Only if the optional Avaya provided RPM was installed, there is no need to explicitly exclude those as yum will not update them.

## **Avaya Aura® Session Manager 8.0**

#### **Session Manager 8.0 Critical RPMs**

bind-9.9.4-72.el7.x86\_64 bind-utils-9.9.4-72.el7.x86\_64 bind-libs-lite-9.9.4-72.el7.x86\_64 bind-libs-9.9.4-72.el7.x86\_64 bind-license-9.9.4-72.el7.noarch openssl-1.0.2k-16.el7.x86\_64 openssl-libs-1.0.2k-16.el7.x86\_64 python-firewall-0.4.4.4-6.el7.noarch firewalld-filesystem-0.4.4.4-6.el7.noarch firewalld-0.4.4.4-6.el7.noarch boost-serialization-1.53.0-27.el7.x86\_64 pcre-8.32-17.el7.x86\_64

#### **Session Manager 8.0 Do Not Update RPMs**

java-1.8.0-openjdk-1.8.0.171-8.b10.el7\_5.x86\_64 java-1.8.0-openjdk-headless-1.8.0.171-8.b10.el7\_5.x86\_64 java-1.8.0-openjdk-devel-1.8.0.171-8.b10.el7\_5.x86\_64 java-1.8.0-openjdk-debuginfo-1.8.0.171-8.b10.el7\_5.x86\_64*\** postgresql96-9.6.1-1PGDG.rhel7.x86\_64*\** postgresql96-libs-9.6.1-1PGDG.rhel7.x86\_64*\** postgresql96-server-9.6.1-1PGDG.rhel7.x86\_64*\** nginx-1.12.2-1.el7\_4.ngx.x86\_64*\** gsoap-2.8.16-8.el7.x86\_64*\** redhat-release-server-7.4-18.el7.x86\_64 *- Indicates that the RPM is included in the SM installer.*

## **Avaya Aura® Application Enablement Services 8.0**

## **AES 8.0 Critical RPMs**

kernel-tools-3.10.0-862.3.2.el7.x86\_64 kernel-3.10.0-862.3.2.el7.x86\_64 kernel-tools-libs-3.10.0-862.3.2.el7.x86\_64 java-1.8.0-openjdk-headless-1.8.0.171-8.b10.el7\_5.i686 java-1.8.0-openjdk-devel-1.8.0.171-8.b10.el7\_5.i686

java-1.8.0-openjdk-1.8.0.171-8.b10.el7\_5.i686 python-perf-3.10.0-862.3.2.el7.x86\_64 openssl-libs-1.0.2k-12.el7.i686 openssl-1.0.2k-12.el7.x86\_64 openssl-libs-1.0.2k-12.el7.x86\_64 httpd-2.4.6-67.el7\_4.6.x86\_64 httpd-tools-2.4.6-67.el7\_4.6.x86\_64 mod\_ssl-2.4.6-67.el7\_4.6.x86\_64 openssh-server-7.4p1-16.el7.x86\_64 openssh-7.4p1-16.el7.x86\_64 openssh-clients-7.4p1-16.el7.x86\_64

## **AES 8.0 Do Not Update RPMs**

axis-1.4-AV7.i386 mon-0.99.2.6-RHEL5\_AV2.noarch tomcat-7.0.54-2.AV1.noarch tomcat-el-2.2-api-7.0.54-2.AV1.noarch tomcat-jsp-2.2-api-7.0.54-2.AV1.noarch tomcat-lib-7.0.54-2.AV1.noarch tomcat-servlet-3.0-api-7.0.54-2.AV1.noarch redhat-release-server-7.4-18.el7.x86\_64

## **Avaya Aura® WebLM 8.0**

**NOTE: WebLM 8.0.x uses RHEL 7.5 – refer to the** *Deploying Avaya Aura® WebLM in Software-Only Environment* **guide for more information.**

## **WebLM 8.0 Critical RPMs**

None Currently

## **WebLM 8.0 Do Not Update RPMs**

java-1.8.0-openjdk-1.8.0.51-1.b16.el7\_1.x86\_64 java-1.8.0-openjdk-devel-1.8.0.51-1.b16.el7\_1.x86\_64 java-1.8.0-openjdk-headless-1.8.0.51-1.b16.el7\_1.x86\_64 dmidecode-3.0-5.el7.x86\_64 redhat-release-server-7.5-8.el7.x86\_64

## *RELEASE 8.0.1*

## **Avaya Aura® System Manager 8.0.1**

**NOTE: SMGR 8.0.x uses RHEL 7.5 – refer to the** *Deploying Avaya Aura® System Manager in Software-Only Environment* **guide for more information.**

## **Avaya Aura® System Manager critical RPM versions list**

None currently

## **Avaya Aura® System Manager do not update RPM version list**

java-1.8.0-openjdk-1.8.0.191.b12-1.el7\_6.x86\_64 java-1.8.0-openjdk-devel-1.8.0.191.b12-1.el7\_6.x86\_64 java-1.8.0-openjdk-headless-1.8.0.191.b12-1.el7\_6.x86\_64 postgresql96-contrib-9.6.9-1PGDG.rhel7.x86\_64 postgresql96-9.6.9-1PGDG.rhel7.x86\_64 postgresql96-server-9.6.9-1PGDG.rhel7.x86\_64 postgresql96-libs-9.6.9-1PGDG.rhel7.x86\_64 net-snmp-5.7.3-2.smgr.el7.x86\_64 openssl-libs-1.0.2k-16.el7.x86\_64 openssl-1.0.2k-16.el7.x86\_64 openssl-libs-1.0.2k-16.el7.i686 xmlsec1-openssl-1.2.20-7.el7\_4.x86\_64 rpcbind-0.2.0-44.el7.x86\_64 bind-utils-9.9.4-61.el7\_5.1.x86\_64 bind-license-9.9.4-61.el7\_5.1.noarch bind-libs-lite-9.9.4-61.el7\_5.1.x86\_64 bind-libs-9.9.4-61.el7\_5.1.x86\_64 firewalld-filesystem-0.4.4.4-14.el7.noarch redhat-release-server-7.5-8.el7.x86\_64

## **How to Upgrade System Manager RPMs**

**Avaya recommends taking a System Manager backup before performing the updates.**

## **Pre Update**

## **Stop the below Services as root user**

 systemctl stop jboss.service systemctl stop postgresql.service systemctl stop spiritAgent.service systemctl stop cnd.service

## **Update Commands**

## **Update all non-Critical RPMs**

yum update -x 'java-1.8.0-\* postgresql96-\* net-snmp-\* openssl-\* rpcbind-\* bind-\* firewalld-filesystem-\* redhatrelease-server'

## **Update all critical RPMs with security fixes only**

None

## **Post Update**

**After updating RPMs please reboot System Manager machine instance.**

## **Avaya Aura® Communication Manager 8.0.1**

## **Avaya Aura® Communication Manager critical RPM version list**

glibc-2.17-260.el7.i686 glibc-2.17-260.el7.x86\_64 glibc-common-2.17-260.el7.x86\_64 kernel-3.10.0-957.1.3.el7.x86\_64 kernel-tools-3.10.0-957.1.3.el7.x86\_64 kernel-tools-libs-3.10.0-957.1.3.el7.x86\_64 openssh-7.4p1-16.el7.x86\_64 openssh-server-7.4p1-16.el7.x86\_64 openssh-clients-7.4p1-16.el7.x86\_64 pam-1.1.8-18.el7.i686 pam-1.1.8-18.el7.x86\_64 sudo-1.8.19p2-10.el7.x86\_64 initscripts-9.49.39-1.el7.x86\_64

## **Avaya Aura® Communication Manager do not update RPM version list**

bash-4.2.46-29.el7\_4.AV1.x86\_64 net-snmp-5.7.2-28.el7\_4.1.AV1.x86\_64 net-snmp-agent-libs-5.7.2-28.el7\_4.1.AV1.x86\_64 net-snmp-libs-5.7.2-28.el7\_4.1.AV1.x86\_64 net-snmp-utils-5.7.2-28.el7\_4.1.AV1.x86\_64 redhat-release-server-7.4-18.el7.x86\_64

## **Avaya Aura® Communication Manager optional RPM versions list**

If you have used the Avaya version of net-snmp and bash offered at installation time you should not upgrade these and instead use the versions provided by Avaya. You can confirm if you have the Avaya version of net-snmp and/or bash by executing 'rpm -qa net-snmp\*' and 'rpm -qa bash\*' and comparing the versions to the Optional Avaya RPMversions listed below or by the 'AV' indicator in the version.

The Avaya bash rpm offers additional command logging capability and the Avaya net-snmp rpm offers better performance for SNMP calls when used with Avaya Aura © Communication Manager than the RedHat version and therefore is more suitable if high numbers of SNMP calls will be made against CM although you may choose not to install the Avaya version should you wish to be able to update these with the latest RHEL versions.

bash-4.2.46-29.el7\_4.AV1.x86\_64 net-snmp-5.7.2-28.el7\_4.1.AV1.x86\_64 net-snmp-agent-libs-5.7.2-28.el7\_4.1.AV1.x86\_64 net-snmp-libs-5.7.2-28.el7\_4.1.AV1.x86\_64 net-snmp-utils-5.7.2-28.el7\_4.1.AV1.x86\_64

## **How to Upgrade Communication Manager RPMs Avaya recommends taking a Communication Manager backup before performing the updates.**

## **Pre Update**

Before updating RPMs it is recommended that a full CM backup and/or a virtual machine snapshot are performed. For more information, refer to the Backup and restore section of the Administering Avaya Aura Communication Manager guide In a duplex system the RPM update should be done on the standby machine and CM processing should be stopped with a Busy-Out.

## **Update Commands**

## **Update all non-Critical RPMs**

yum update -x 'glibc-\* kernel-\* openssh-\* pam-\* sudo initscripts redhat-release-server'

## **Update all critical RPMs with security fixes**

yum install glibc-2.17-260.el7.i686 glibc-2.17-260.el7.x86\_64 glibc-common-2.17-260.el7.x86\_64 kernel-3.10.0- 957.1.3.el7.x86\_64 kernel-tools-3.10.0-957.1.3.el7.x86\_64 kernel-tools-libs-3.10.0-957.1.3.el7.x86\_64 kerneldevel-3.10.0-957.1.3.el7.x86\_64 openssh-7.4p1-16.el7.x86\_64 openssh-server-7.4p1-16.el7.x86\_64 opensshclients-7.4p1-16.el7.x86\_64 pam-1.1.8-18.el7.x86\_64 sudo-1.8.19p2-10.el7.x86\_64 initscripts-9.49.39- 1.el7.x86\_64

## **Post Update**

When the RPM installation is complete restart the virtual machine by issuing the 'reboot' command.

## **Avaya Aura® Session Manager 8.0.1**

## **Avaya Aura® Session Manager Avaya tested critical RPM versions list**

python-firewall-0.4.4.4-6.el7.noarch firewalld-filesystem-0.4.4.4-6.el7.noarch firewalld-0.4.4.4-6.el7.noarch

## **Avaya Aura® Session Manager do not update RPM version list**

java-1.8.0-openjdk-1.8.0.191.b12-0.el7\_5.x86\_64 java-1.8.0-openjdk-headless-1.8.0.191.b12-0.el7\_5.x86\_64 java-1.8.0-openjdk-devel-1.8.0.191.b12-0.el7\_5.x86\_64 java-1.8.0-openjdk-debuginfo-1.8.0.191.b12-0.el7\_5.x86\_64 postgresql96-9.6.1-1PGDG.rhel7.x86\_64 postgresql96-libs-9.6.1-1PGDG.rhel7.x86\_64 postgresql96-server-9.6.1-1PGDG.rhel7.x86\_64 nginx-1.12.2-1.el7\_4.ngx.x86\_64 gsoap-2.8.16-8.el7.x86\_64 redhat-release-server-7.4-18.el7.x86\_64 initscripts-9.49.39-1.el7.x86\_64

## **How to Upgrade Session Manager RPMs**

## **Pre Update**

**Avaya recommends taking a Session Manager backup before performing the updates. This process is service affecting. Session Manager will be out-of-service until it is placed back into "Accept New Service".**

- 1. Place the SM in **Deny New Service**.
	- a. On the home page of System Manager Web Console, Under **Elements**, click **Session Manager**.
	- b. On the **Session Manager Dashboard** page, select the appropriate Session Manager or Branch Session Managerin the **Session Manager Instances**table.
	- c. Click **Service State**.
	- d. From the drop-down list box, select **Deny New Service**.
	- e. Before updating On the confirmation page, click **Confirm**.
- 2. On the **Session Manager Dashboard** page, wait until **Active Call Count** is zero. Refresh the screen to update the count.
- 3. Take a VM snapshot prior to making changes.
- 4. Stop SM with **stop -ac**.
- 5. Configure yum to point to a Red Hat 7 repository containing the updates.

## **Update All Non-Critical RPMs**

yum update -x 'java-\* python-firewall firewalld-\* gsoap postgresql96-\* nginx redhat-release-server initscripts'

**Update Critical with security fixes**

yum update firewalld-0.4.4.4-6 firewalld-filesystem-0.4.4.4-6 python-firewall-0.4.4.4-6

## **Post Update**

After the update, the SM can be placed back in service by:

- 1. Reboot the SM.
- 2. From System Manager web console, select **Elements > Session Manager > System Tools > Maintenance Tests.**
	- a. Select the Session Manager that was updated.
	- b. Select **Execute all Tests.**
	- c. Verify that all tests pass. If not, refer to *Troubleshooting Avaya Aura®Session Manager and Maintaining Avaya Aura® Session Manager*.
- 3. Place the SM in **Accept New Service**.
	- a. On the home page of System ManagerWeb Console, Under **Elements**, click **Session Manager**.
	- b. On the **Session Manager Dashboard** page, select the appropriate Session Manager or Branch Session Manager in the **Session Manager Instances**table.
	- c. Click **Service State**.
	- d. From the drop-down list box, select **Accept New Service**.
	- e. On the confirmation page, click **Confirm**.
- 4. Remove the VM snapshot taken prior to the update.

## **Avaya Aura® Media Server 8.0**

## **Avaya Aura® Media Server critical RPM versions list**

None currently

**Avaya Aura® Media Server do not update RPM versions list** 

None currently

## **Avaya Aura® Application Enablement Services 8.0.1**

## **Avaya Aura® Application Enablement Services critical RPM version list**

None

## **Avaya Aura® Application Enablement Services do not update RPM version list**

axis-1.4-AV7.i386 mon-0.99.2.6-RHEL5\_AV2.noarch tomcat-8.5.34-6.AV1.noarch tomcat-el-3.0-api-8.5.34-6.AV1.noarch tomcat-jsp-2.3-api-8.5.34-6.AV1.noarch tomcat-lib-8.5.34-6.AV1.noarch tomcat-servlet-3.1-api-8.5.34-6.AV1.noarch redhat-release-server-7.4-18.el7.x86\_64

## **How to Upgrade Application Enablement Services RPMs**

#### **Pre Update**

- 1. Before updating RPMs it is recommended that a full AES backup and/or a virtual machine snapshot are performed. For more information, refer to the Backup and restore section of the Administering Avaya Aura Application Enablement Services guide
- 2. Add following line (excluded rpms list) into /etc/yum.conf file. "exclude=axis-\*,mon-\*,tomcat-\*,redhat-release-server-\*"

### **Update Commands**

### **Update All Non-Critical RPMs**

yum update -x 'axis-\* mon-\* tomcat-\* redhat-release-server-\*'

**Update Critical with security fixes**

None

### **Post Update**

After rpm upgrades check installed "java-1.8.0-openjdk" rpm ( rpm -qa | grep java-1.8.0-openjdk) version and recreate "/usr/java/default/" softlink cd /usr/java/

rm -rf default

ln -s /usr/lib/jvm/java-1.8.0-openjdk default

If sudo rpm is being updated, make sure to remove "session include system-auth" entry from /etc/pam.d/sudo

sed -i "/session include system-auth/d" /etc/pam.d/sudo

reboot

## **Avaya Aura® WebLM (Standalone) 8.0.1**

## **NOTE: WebLM 8.0.x uses RHEL 7.5 – refer to the** *Deploying Avaya Aura® WebLM in Software-Only Environment* **guide for more information.**

## **Avaya Aura® WebLM (Standalone) critical RPM versions list**

None currently

## **Avaya Aura® WebLM (Standalone) do not update RPM version list**

java-1.8.0-openjdk-1.8.0.191.b12-1.el7\_6.x86\_64 java-1.8.0-openjdk-devel-1.8.0.191.b12-1.el7\_6.x86\_64 java-1.8.0-openjdk-headless-1.8.0.191.b12-1.el7\_6.x86\_64 dmidecode-3.0-5.el7.x86\_64 redhat-release-server-7.4-18.el7.x86\_64 net-snmp-libs-5.7.2-33.el7\_5.2.x86\_64 redhat-release-server-7.5-8.el7.x86\_64

## **How to Upgrade WebLM RPMs**

## **Pre Update**

- 1. If feasible take WebLM instance backup( For VMware take snapshot).
- 2. Stop below service

systemctl stop jboss.service

## **Update Commands**

**Update All Non-Critical RPMs**

yum update -x "java-1.8.0-\* dmidecode-\* redhat-release-server "

**Update Critical with security fixes**

None

## **Post Update**

After updating RPMs please reboot WebLM machine instance.

## *RELEASE 8.0.1.1*

**Avaya Aura® System Manager 8.0.1.1**

**NOTE: SMGR 8.0.x uses RHEL 7.5 – refer to the** *Deploying Avaya Aura® System Manager in Software-Only Environment* **guide for more information.**

**Avaya Aura® System Manager critical RPM versions list** 

None currently

## **Avaya Aura® System Manager do not update RPM version list**

java-1.8.0-openjdk-1.8.0.191.b12-1.el7\_6.x86\_64 java-1.8.0-openjdk-devel-1.8.0.191.b12-1.el7\_6.x86\_64 java-1.8.0-openjdk-headless-1.8.0.191.b12-1.el7\_6.x86\_64 postgresql96-contrib-9.6.9-1PGDG.rhel7.x86\_64 postgresql96-9.6.9-1PGDG.rhel7.x86\_64 postgresql96-server-9.6.9-1PGDG.rhel7.x86\_64 postgresql96-libs-9.6.9-1PGDG.rhel7.x86\_64 net-snmp-5.7.3-2.smgr.el7.x86\_64 openssl-libs-1.0.2k-16.el7.x86\_64 openssl-1.0.2k-16.el7.x86\_64 openssl-libs-1.0.2k-16.el7.i686

xmlsec1-openssl-1.2.20-7.el7\_4.x86\_64 rpcbind-0.2.0-44.el7.x86\_64 bind-utils-9.9.4-73.el7\_6.x86\_64 bind-license-9.9.4-73.el7\_6.noarch bind-libs-lite-9.9.4-73.el7\_6.x86\_64 bind-libs-9.9.4-73.el7\_6.x86\_64 firewalld-filesystem-0.4.4.4-14.el7.noarch redhat-release-server-7.5-8.el7.x86\_64

## **How to Upgrade System Manager RPMs**

**Avaya recommends taking a System Manager backup before performing the updates.**

### **Pre Update**

### **Stop the below Services as root user**

 systemctl stop jboss.service systemctl stop postgresql.service systemctl stop spiritAgent.service systemctl stop cnd.service

## **Update Commands**

### **Update all non-Critical RPMs**

yum update -x "java-1.8.0-\* postgresql96-\* net-snmp-\* openssl-\* rpcbind-\* bind-\* firewalld-filesystem-\* redhat-release-server"

**Update all critical RPMs with security fixes only**

N/A

## **Post Update**

**After updating RPMs please reboot System Manager machine instance.**

## **Avaya Aura® Communication Manager 8.0.1.1**

## **Avaya Aura® Communication Manager critical RPM version list**

glibc-2.17-260.el7.i686 glibc-2.17-260.el7.x86\_64 glibc-common-2.17-260.el7.x86\_64 kernel-3.10.0-957.5.1.el7.x86\_64 kernel-tools-3.10.0-957.5.1.el7.x86\_64 kernel-tools-libs-3.10.0-957.5.1.el7.x86\_64 openssh-7.4p1-16.el7.x86\_64 openssh-server-7.4p1-16.el7.x86\_64 openssh-clients-7.4p1-16.el7.x86\_64 pam-1.1.8-18.el7.i686 pam-1.1.8-18.el7.x86\_64 sudo-1.8.19p2-10.el7.x86\_64 initscripts-9.49.39-1.el7.x86\_64

## **Avaya Aura® Communication Manager do not update RPM version list**

bash-4.2.46-29.el7\_4.AV1.x86\_64 net-snmp-5.7.2-28.el7\_4.1.AV1.x86\_64 net-snmp-agent-libs-5.7.2-28.el7\_4.1.AV1.x86\_64 net-snmp-libs-5.7.2-28.el7\_4.1.AV1.x86\_64 net-snmp-utils-5.7.2-28.el7\_4.1.AV1.x86\_64 redhat-release-server-7.4-18.el7.x86\_64

## **Avaya Aura® Communication Manager optional RPM versions list**

If you have used the Avaya version of net-snmp and bash offered at installation time you should not upgrade these and instead use the versions provided by Avaya. You can confirm if you have the Avaya version of net-snmp and/or bash by executing 'rpm -qa net-snmp\*' and 'rpm -qa bash\*' and comparing the versions to the Optional Avaya RPMversions listed below or by the 'AV' indicator in the version.

The Avaya bash rpm offers additional command logging capability and the Avaya net-snmp rpm offers better performance for SNMP calls when used with Avaya Aura © Communication Manager than the RedHat version and therefore is more suitable if high numbers of SNMP calls will be made against CM although you may choose not to install the Avaya version should you wish to be able to update these with the latest RHEL versions.

bash-4.2.46-29.el7\_4.AV1.x86\_64 net-snmp-5.7.2-28.el7\_4.1.AV1.x86\_64 net-snmp-agent-libs-5.7.2-28.el7\_4.1.AV1.x86\_64 net-snmp-libs-5.7.2-28.el7\_4.1.AV1.x86\_64 net-snmp-utils-5.7.2-28.el7\_4.1.AV1.x86\_64

## **How to Upgrade Communication Manager RPMs**

**Avaya recommends taking a Communication Manager backup before performing the updates.**

## **Pre Update**

Before updating RPMs it is recommended that a full CM backup and/or a virtual machine snapshot are performed. For more information, refer to the Backup and restore section of the Administering Avaya Aura Communication Manager guide In a duplex system the RPM update should be done on the standby machine and CM processing should be stopped with a Busy-Out.

## **Update Commands**

## **Update all non-Critical RPMs**

yum update -x 'glibc-\* kernel-\* openssh-\* pam-\* sudo initscripts redhat-release-server'

## **Update all critical RPMs with security fixes**

yum install glibc-2.17-260.el7.i686 glibc-2.17-260.el7.x86\_64 glibc-common-2.17-260.el7.x86\_64 kernel-3.10.0- 957.5.1.el7.x86\_64 kernel-tools-3.10.0-957.5.1.el7.x86\_64 kernel-tools-libs-3.10.0-957.5.1.el7.x86\_64 kerneldevel-3.10.0-957.5.1.el7.x86\_64 openssh-7.4p1-16.el7.x86\_64 openssh-server-7.4p1-16.el7.x86\_64 opensshclients-7.4p1-16.el7.x86\_64 pam-1.1.8-18.el7.x86\_64 sudo-1.8.19p2-10.el7.x86\_64 initscripts-9.49.39- 1.el7.x86\_64

## **Post Update**

When the RPM installation is complete restart the virtual machine by issuing the 'reboot' command.

## **Avaya Aura® Session Manager 8.0.1.1**

## **Avaya Aura® Session Manager Avaya tested critical RPM versions list**

None currently

## **Avaya Aura® Session Manager do not update RPM version list**

java-1.8.0-openjdk-1.8.0.191.b12-0.el7\_5.x86\_64 java-1.8.0-openjdk-headless-1.8.0.191.b12-0.el7\_5.x86\_64 java-1.8.0-openjdk-devel-1.8.0.191.b12-0.el7\_5.x86\_64

## **How to Upgrade Session Manager RPMs**

## **Pre Update**

Avaya **recommends taking a Session Manager backup before performing the updates. This process is service affecting. Session Manager will be out-of-service until it is placed back into "Accept New Service".**

- 1. Place the SM in **Deny New Service**.
	- a. On the home page of System ManagerWeb Console, Under **Elements**, click **Session Manager**.
	- b. On the **Session Manager Dashboard** page, select the appropriate Session Manager or Branch Session Managerin the **Session Manager Instances**table.
	- c. Click **Service State**.
	- d. From the drop-down list box, select **Deny New Service**.
	- e. Before updating On the confirmation page, click **Confirm**.
- 2. On the **Session Manager Dashboard** page, wait until **Active Call Count** is zero. Refresh the screen to update the count.
- 3. Take a VM snapshot prior to making changes.
- 4. Stop SM with **stop -ac**.
- 5. Configure yum to point to a Red Hat 7 repository containing the updates.

## **Update Commands**

**Update All Non-Critical RPMs**

yum update -x "java-\*"

**Update Critical with security fixes**

 $N/A$ 

## **Post Update**

After the update, the SM can be placed back in service by:

- 1. Reboot the SM.
- 2. From System Manager web console, select **Elements > Session Manager > System Tools > Maintenance Tests.**
	- a. Select the Session Manager that was updated.
	- b. Select **Execute all Tests.**
	- c. Verify that all tests pass. If not, refer to *Troubleshooting Avaya Aura®Session Manager and Maintaining Avaya Aura® Session Manager*.
- 3. Place the SM in **Accept New Service**.
	- a. On the home page of System ManagerWeb Console, Under **Elements**, click **Session Manager**.
	- b. On the **Session Manager Dashboard** page, select the appropriate Session Manager or Branch Session Manager in the **Session Manager Instances**table.
	- c. Click **Service State**.
	- d. From the drop-down list box, select **Accept New Service**.
	- e. On the confirmation page, click **Confirm**.
- 4. Remove the VM snapshot taken prior to the update.

## **Avaya Aura® Media Server 8.0.X**

## **Avaya Aura® Media Server critical RPM versions list**

None currently

## **Avaya Aura® Media Server do not update RPM versions list**

None currently

## **Avaya Aura® Application Enablement Services 8.0.1.1**

### **Avaya Aura® Application Enablement Services critical RPM version list**

None

### **Avaya Aura® Application Enablement Services do not update RPM version list**

axis-1.4-AV7.i386 mon-0.99.2.6-RHEL5\_AV2.noarch tomcat-8.5.34-6.AV1.noarch tomcat-el-3.0-api-8.5.34-6.AV1.noarch tomcat-jsp-2.3-api-8.5.34-6.AV1.noarch tomcat-lib-8.5.34-6.AV1.noarch tomcat-servlet-3.1-api-8.5.34-6.AV1.noarch redhat-release-server-7.4-18.el7.x86\_64

## **How to Upgrade Application Enablement Services RPMs**

#### **Pre Update**

- 1. Before updating RPMs it is recommended that a full AES backup and/or a virtual machine snapshot are performed. For more information, refer to the Backup and restore section of the Administering Avaya Aura Application Enablement Services guide
- 2. Add following line (excluded rpms list) into /etc/yum.conf file. "exclude=axis-\*,mon-\*,tomcat-\*,redhat-release-server-\*"

## **Update Commands**

**Update All Non-Critical RPMs**

yum update -x 'axis-\* bash-\* mon-\* tomcat-\* redhat-release-server-\*'

**Update Critical with security fixes**

None

## **Post Update**

After rpm upgrades check installed "java-1.8.0-openjdk" rpm ( rpm -qa | grep java-1.8.0-openjdk) version and recreate "/usr/java/default/" softlink cd /usr/java/

rm -rf default

ln -s /usr/lib/jvm/java-1.8.0-openjdk default

If sudo rpm is being updated, make sure to remove "session include system-auth" entry from /etc/pam.d/sudo

sed -i "/session include system-auth/d" /etc/pam.d/sudo

reboot

### **Avaya Aura® WebLM (Standalone) 8.0.1.1**

## **NOTE: WebLM 8.0.x uses RHEL 7.5 – refer to the** *Deploying Avaya Aura® WebLM in Software-Only Environment* **guide for more information.**

### **Avaya Aura® WebLM (Standalone) critical RPM versions list**

None currently

### **Avaya Aura® WebLM (Standalone) do not update RPM version list**

java-1.8.0-openjdk-1.8.0.191.b12-1.el7\_6.x86\_64 java-1.8.0-openjdk-devel-1.8.0.191.b12-1.el7\_6.x86\_64 java-1.8.0-openjdk-headless-1.8.0.191.b12-1.el7\_6.x86\_64 dmidecode-3.0-5.el7.x86\_64 redhat-release-server-7.4-18.el7.x86\_64 net-snmp-libs-5.7.2-33.el7\_5.2.x86\_64 redhat-release-server-7.5-8.el7.x86\_64

## **How to Upgrade WebLM RPMs**

### **Pre Update**

- 1. If feasible take WebLM instance backup( For VMware take snapshot).
- 2. Stop below service

systemctl stop jboss.service

#### **Update Commands**

**Update All Non-Critical RPMs**

yum update -x "java-1.8.0-\* dmidecode net-snmp-libs redhat-release-server"

## **Update Critical with security fixes**

N/A

## **Post Update**

After updating RPMs please reboot WebLM machine instance.

. . . . . . . . . . .

## *RELEASE 8.1.0*

## **Avaya Aura® System Manager 8.1**

### **Avaya Aura® System Manager critical RPM versions list**

None currently

#### **Avaya Aura® System Manager do not update RPM version list**

java-1.8.0-openjdk-headless-1.8.0.212.b04-0.el7\_6.x86\_64 java-1.8.0-openjdk-devel-1.8.0.212.b04-0.el7\_6.x86\_64 java-1.8.0-openjdk-debuginfo-1.8.0.212.b04-0.el7\_6.x86\_64 java-1.8.0-openjdk-1.8.0.212.b04-0.el7\_6.x86\_64 postgresql96-9.6.12-1PGDG.rhel7.x86\_64 postgresql96-contrib-9.6.12-1PGDG.rhel7.x86\_64 postgresql96-server-9.6.12-1PGDG.rhel7.x86\_64 postgresql96-libs-9.6.12-1PGDG.rhel7.x86\_64 redhat-release-server-7.6-4.el7.x86\_64

#### **How to Upgrade System Manager RPMs**

### **Avaya recommends taking a System Manager backup before performing the updates.**

#### **Pre Update**

#### **Stop the below Services as root user**

 systemctl stop jboss.service systemctl stop postgresql.service systemctl stop spiritAgent.service systemctl stop cnd.service

## **Update Commands**

**Update all non-Critical RPMs**

yum update -x "java-1.8.0-\* postgresql96-\* redhat-release-server"

**Update all critical RPMs with security fixes only**

N/A

#### **Post Update**

**After updating RPMs please reboot System Manager machine instance.**

#### **Avaya Aura® Communication Manager 8.1**

#### **Avaya Aura® Communication Manager critical RPM version list**

glibc-2.17-260.el7\_6.4.i686 glibc-2.17-260.el7\_6.4.x86\_64 glibc-common-2.17-260.el7\_6.4.x86\_64 initscripts-9.49.46-1.el7.x86\_64 kernel-3.10.0-957.10.1.el7.x86\_64 kernel-tools-3.10.0-957.10.1.el7.x86\_64 kernel-tools-libs-3.10.0-957.10.1.el7.x86\_64 openssh-7.4p1-16.el7.x86\_64 openssh-clients-7.4p1-16.el7.x86\_64 openssh-server-7.4p1-16.el7.x86\_64 pam-1.1.8-22.el7.i686 pam-1.1.8-22.el7.x86\_64

#### **Avaya Aura® CommunicationManager do not update RPM version list**

redhat-release-server-7.6-4.el7.x86\_64 initscripts-9.49.46-1.el7.x86\_64

#### **Avaya Aura® Communication Manager optional RPM versions list**

If you have used the Avaya version of net-snmp and bash offered at installation time you should not upgrade these and instead use the versions provided by Avaya. You can confirm if you have the Avaya version of net-snmp and/or bash by executing 'rpm -qa net-snmp\*' and 'rpm -qa bash\*' and comparing the versions to the Optional Avaya RPMversions listed below or by the 'AV' indicator in the version.

The Avaya bash rpm offers additional command logging capability and the Avaya net-snmp rpm offers better performance for SNMP calls when used with Avaya Aura © Communication Manager than the RedHat version and therefore is more suitable if high numbers of SNMP calls will be made against CM although you may choose not to install the Avaya version should you wish to be able to update these with the latest RHEL versions.

bash-4.2.46-31.el7.AV1.x86\_64 net-snmp-5.7.2-37.el7.AV1.x86\_64 net-snmp-agent-libs-5.7.2-37.el7.AV1.x86\_64 net-snmp-libs-5.7.2-37.el7.AV1.x86\_64 net-snmp-utils-5.7.2-37.el7.AV1.x86\_64

### **How to Upgrade Communication Manager RPMs Avaya recommends taking a Communication Manager backup before performing the updates.**

#### **Pre Update**

Before updating RPMs it is recommended that a full CM backup and/or a virtual machine snapshot are performed. For more information, refer to the Backup and restore section of the Administering Avaya Aura Communication Manager guide In a duplex system the RPM update should be done on the standby machine and CM processing should be stopped with a Busy-Out.

### **Update Commands**

### **Update all non-Critical RPMs**

yum update -x 'glibc-\* kernel-\* openssh-\* pam-\* initscripts redhat-release-server'

#### **Update all critical RPMs with security fixes**

yum install glibc-2.17-260.el7\_6.4.i686 glibc-2.17-260.el7\_6.4.x86\_64 glibc-common-2.17-260.el7\_6.4.x86\_64 kernel-3.10.0-957.10.1.el7.x86\_64 kernel-tools-3.10.0-957.10.1.el7.x86\_64 kernel-tools-libs-3.10.0- 957.10.1.el7.x86\_64 kernel-devel-3.10.0-957.10.1.el7.x86\_64 openssh-7.4p1-16.el7.x86\_64 openssh-clients-7.4p1-16.el7.x86\_64 openssh-server-7.4p1-16.el7.x86\_64 pam-1.1.8-22.el7.i686 pam-1.1.8-22.el7.x86\_64

## **Post Update**

When the RPM installation is complete restart the virtual machine by issuing the 'reboot' command.

## **Avaya Aura® Session Manager 8.1**

### **Avaya Aura® Session Manager Avaya tested critical RPM versions list**

None currently

**Avaya Aura® Session Manager do not update RPM version list** 

None currently

### **How to Upgrade Session Manager RPMs**

#### **Pre Update**

**Avaya recommends taking a Session Manager backup before performing the updates. This process is service affecting. Session Manager will be out-of-service until it is placed back into "Accept New Service".**

- 1. Place the SM in **Deny New Service**.
	- a. On the home page of System ManagerWeb Console, Under **Elements**, click **Session Manager**.
	- b. On the **Session Manager Dashboard** page, select the appropriate Session Manager or Branch Session Managerin the **Session Manager Instances**table.
	- c. Click **Service State**.
	- d. From the drop-down list box, select **Deny New Service**.
	- e. Before updating On the confirmation page, click **Confirm**.
- 2. On the **Session Manager Dashboard** page, wait until **Active Call Count** is zero. Refresh the screen to update the count.
- 3. Take a VM snapshot prior to making changes.
- 4. Stop SM with **stop -ac**.
- 5. Configure yum to point to a Red Hat 7 repository containing the updates.

#### **Update Commands**

**Update All Non-Critical RPMs**

N/A

**Update Critical with security fixes**

N/A

## **Post Update**

After the update, the SM can be placed back in service by:

1. Reboot the SM.

- 2. From System Manager web console, select **Elements > Session Manager > System Tools > Maintenance Tests.**
	- a. Select the Session Manager that was updated.
	- b. Select **Execute all Tests.**
	- c. Verify that all tests pass. If not, refer to *Troubleshooting Avaya Aura®Session Manager and Maintaining Avaya Aura® Session Manager*.
- 3. Place the SM in **Accept New Service**.
	- a. On the home page of System ManagerWeb Console, Under **Elements**, click **Session Manager**.
	- b. On the **Session Manager Dashboard** page, select the appropriate Session Manager or Branch Session Manager in the **Session Manager Instances**table.
	- c. Click **Service State**.
	- d. From the drop-down list box, select **Accept New Service**.
	- e. On the confirmation page, click **Confirm**.
- 4. Remove the VM snapshot taken prior to the update.

## **Avaya Aura® Media Server 8.X**

#### **Avaya Aura® Media Server critical RPM versions list**

None currently

#### **Avaya Aura® Media Server do not update RPM versions list**

None currently

## **Avaya Aura® Application Enablement Services 8.1**

#### **Avaya Aura® Application Enablement Services critical RPM version list**

None

#### **Avaya Aura® Application Enablement Services do not update RPM version list**

axis-1.4-AV7.i386 mon-0.99.2.6-RHEL5\_AV2.noarch tomcat-8.5.34-6.AV1.noarch tomcat-el-3.0-api-8.5.34-6.AV1.noarch tomcat-jsp-2.3-api-8.5.34-6.AV1.noarch tomcat-lib-8.5.34-6.AV1.noarch tomcat-servlet-3.1-api-8.5.34-6.AV1.noarch redhat-release-server-7.6-4.el7.x86\_64

#### **How to Upgrade Application Enablement Services RPMs**

#### **Pre Update**

- 1. Before updating RPMs it is recommended that a full AES backup and/or a virtual machine snapshot are performed. For more information, refer to the Backup and restore section of the Administering Avaya Aura Application Enablement Services guide
- 2. Add following line (excluded rpms list) into /etc/yum.conf file. "exclude=axis-\*,mon-\*,tomcat-\*,redhat-release-server-\*"

### **Update Commands**

#### **Update All Non-Critical RPMs**

yum update -x 'axis-\* mon-\* tomcat-\* redhat-release-server-\*'

#### **Update Critical with security fixes**

## None

## **Post Update**

After rpm upgrades check installed "java-1.8.0-openjdk" rpm ( rpm -qa | grep java-1.8.0-openjdk) version and recreate "/usr/java/default/" softlink:

cd /usr/java/

rm -rf default

ln -s /usr/lib/jvm/java-1.8.0-openjdk default

If sudo rpm is being updated, make sure to remove "session include system-auth" entry from /etc/pam.d/sudo

sed -i "/session include system-auth/d" /etc/pam.d/sudo

reboot

## **Avaya Aura® WebLM (Standalone) 8.1**

## **Avaya Aura® WebLM (Standalone) critical RPM versions list**

None currently

## **Avaya Aura® WebLM (Standalone) do not update RPM version list**

java-1.8.0-openjdk-headless-1.8.0.212.b04-0.el7\_6.x86\_64 java-1.8.0-openjdk-devel-1.8.0.212.b04-0.el7\_6.x86\_64 java-1.8.0-openjdk-debuginfo-1.8.0.212.b04-0.el7\_6.x86\_64 java-1.8.0-openjdk-1.8.0.212.b04-0.el7\_6.x86\_64 redhat-release-server-7.6-4.el7.x86\_64

## **How to Upgrade WebLM RPMs**

## **Pre Update**

- 1. If feasible take WebLM instance backup( For VMware take snapshot).
- 2. Stop below service

systemctl stop jboss.service

## **Update Commands**

**Update All Non-Critical RPMs**

yum update -x "java-1.8.0-\* redhat-release-server"

**Update Critical with security fixes**

N/A

After updating RPMs please reboot WebLM machine instance.

## *RELEASE 8.1.1* **Avaya Aura® System Manager 8.1.1**

## **Avaya Aura® System Manager critical RPM versions list**

None currently

## **Avaya Aura® System Manager do not update RPM version list**

java-1.8.0-openjdk-headless-1.8.0.212.b04-0.el7\_6.x86\_64 java-1.8.0-openjdk-devel-1.8.0.212.b04-0.el7\_6.x86\_64 java-1.8.0-openjdk-debuginfo-1.8.0.212.b04-0.el7\_6.x86\_64 java-1.8.0-openjdk-1.8.0.212.b04-0.el7\_6.x86\_64 postgresql96-9.6.12-1PGDG.rhel7.x86\_64 postgresql96-contrib-9.6.12-1PGDG.rhel7.x86\_64 postgresql96-server-9.6.12-1PGDG.rhel7.x86\_64 postgresql96-libs-9.6.12-1PGDG.rhel7.x86\_64 redhat-release-server-7.6-4.el7.x86\_64

## **How to Upgrade System Manager RPMs**

## **Avaya recommends taking a System Manager backup before performing the updates.**

## **Pre Update**

## **Stop the below Services as root user**

 systemctl stop jboss.service systemctl stop postgresql.service systemctl stop spiritAgent.service systemctl stop cnd.service

## **Update Commands**

## **Update all non-Critical RPMs**

yum update -x "java-1.8.0-\* postgresql96-\* redhat-release-server"

## **Update all critical RPMs with security fixes only**

N/A

## **Post Update**

**After updating RPMs please reboot System Manager machine instance.**

## **Avaya Aura® Communication Manager 8.1.1**

glibc-2.17-292.el7.i686 glibc-2.17-292.el7.x86\_64 glibc-common-2.17-292.el7.x86\_64 kernel-3.10.0-1062.1.2.el7.x86\_64 kernel-tools-3.10.0-1062.1.2.el7.x86\_64 kernel-tools-libs-3.10.0-1062.1.2.el7.x86\_64 openssh-7.4p1-21.el7.x86\_64 openssh-clients-7.4p1-21.el7.x86\_64 openssh-server-7.4p1-21.el7.x86\_64 pam-1.1.8-22.el7.i686 pam-1.1.8-22.el7.x86\_64

#### **Avaya Aura® Communication Manager do not update RPM version list**

redhat-release-server-7.6-4.el7.x86\_64 initscripts-9.49.46-1.el7.x86\_64

### **Avaya Aura® Communication Manager optional RPM versions list**

If you have used the Avaya version of net-snmp and bash offered at installation time you should not upgrade these and instead use the versions provided by Avaya. You can confirm if you have the Avaya version of net-snmp and/or bash by executing 'rpm -qa net-snmp\*' and 'rpm -qa bash\*' and comparing the versions to the Optional Avaya RPM versions listed below or by the 'AV' indicator in the version.

The Avaya bash rpm offers additional command logging capability and the Avaya net-snmp rpm offers better performance for SNMP calls when used with Avaya Aura © Communication Manager than the RedHat version and therefore is more suitable if high numbers of SNMP calls will be made against CM although you may choose not to install the Avaya version should you wish to be able to update these with the latest RHEL versions.

bash-4.2.46-31.el7.AV1.x86\_64 net-snmp-5.7.2-37.el7.AV1.x86\_64 net-snmp-agent-libs-5.7.2-37.el7.AV1.x86\_64 net-snmp-libs-5.7.2-37.el7.AV1.x86\_64 net-snmp-utils-5.7.2-37.el7.AV1.x86\_64

## **How to Upgrade Communication Manager RPMs Avaya recommends taking a Communication Manager backup before performing the updates.**

#### **Pre Update**

Before updating RPMs it is recommended that a full CM backup and/or a virtual machine snapshot are performed. For more information, refer to the Backup and restore section of the Administering Avaya Aura Communication Manager guide In a duplex system the RPM update should be done on the standby machine and CM processing should be stopped with a Busy-Out.

### **Update Commands**

#### **Update all non-Critical RPMs**

yum update -x 'glibc-\* kernel-\* openssh-\* pam-\* initscripts redhat-release-server'

#### **Update all critical RPMs with security fixes**

yum install glibc-2.17-292.el7.i686 glibc-2.17-292.el7.x86\_64 glibc-common-2.17-292.el7.x86\_64 kernel-3.10.0- 1062.1.2.el7.x86\_64 kernel-tools-3.10.0-1062.1.2.el7.x86\_64 kernel-tools-libs-3.10.0-1062.1.2.el7.x86\_64 openssh-7.4p1-21.el7.x86\_64 openssh-clients-7.4p1-21.el7.x86\_64 openssh-server-7.4p1-21.el7.x86\_64 pam-1.1.8-22.el7.i686 pam-1.1.8-22.el7.x86\_64

## **Post Update**

When the RPM installation is complete restart the virtual machine by issuing the 'reboot' command.

## **Avaya Aura® Session Manager 8.1.1**

### **Avaya Aura® Session Manager Avaya tested critical RPM versions list**

None currently

**Avaya Aura® Session Manager do not update RPM version list** 

None currently

### **How to Upgrade Session Manager RPMs**

#### **Pre Update**

**Avaya recommends taking a Session Manager backup before performing the updates. This process is service affecting. Session Manager will be out-of-service until it is placed back into "Accept New Service".**

- 6. Place the SM in **Deny New Service**.
	- a. On the home page of System ManagerWeb Console, Under **Elements**, click **Session Manager**.
	- b. On the **Session Manager Dashboard** page, select the appropriate Session Manager or Branch Session Managerin the **Session Manager Instances**table.
	- c. Click **Service State**.
	- d. From the drop-down list box, select **Deny New Service**.
	- e. Before updating On the confirmation page, click **Confirm**.
- 7. On the **Session Manager Dashboard** page, wait until **Active Call Count** is zero. Refresh the screen to update the count.
- 8. Take a VM snapshot prior to making changes.
- 9. Stop SM with **stop -ac**.
- 10. Configure yum to point to a Red Hat 7 repository containing the updates.

#### **Update Commands**

**Update All Non-Critical RPMs**

N/A

**Update Critical with security fixes**

N/A

## **Post Update**

After the update, the SM can be placed back in service by:

5. Reboot the SM.

- 6. From System Manager web console, select **Elements > Session Manager > System Tools > Maintenance Tests.**
	- a. Select the Session Manager that was updated.
	- b. Select **Execute all Tests.**
	- c. Verify that all tests pass. If not, refer to *Troubleshooting Avaya Aura®Session Manager and Maintaining Avaya Aura® Session Manager*.
- 7. Place the SM in **Accept New Service**.
	- a. On the home page of System ManagerWeb Console, Under **Elements**, click **Session Manager**.
	- b. On the **Session Manager Dashboard** page, select the appropriate Session Manager or Branch Session Manager in the **Session Manager Instances**table.
	- c. Click **Service State**.
	- d. From the drop-down list box, select **Accept New Service**.
	- e. On the confirmation page, click **Confirm**.
- 8. Remove the VM snapshot taken prior to the update.

### **Avaya Aura® Media Server 8.X**

#### **Avaya Aura® Media Server critical RPM versions list**

None currently

#### **Avaya Aura® Media Server do not update RPM versions list**

None currently

## **Avaya Aura® Application Enablement Services 8.1.1**

#### **Avaya Aura® Application Enablement Services critical RPM version list**

None

## **Avaya Aura® Application Enablement Services do not update RPM version list**

axis-1.4-AV7.i386 mon-0.99.2.6-RHEL5\_AV2.noarch redhat-release-server-7.6-4.el7.x86\_64 tomcat-8.5.42-6.AV1.noarch tomcat-el-3.0-api-8.5.42-6.AV1.noarch tomcat-jsp-2.3-api-8.5.42-6.AV1.noarch tomcat-lib-8.5.42-6.AV1.noarch tomcat-servlet-3.1-api-8.5.42-6.AV1.noarch

#### **How to Upgrade Application Enablement Services RPMs**

#### **Pre Update**

- 7. Before updating RPMs it is recommended that a full AES backup and/or a virtual machine snapshot are performed. For more information, refer to the Backup and restore section of the Administering Avaya Aura Application Enablement Services guide
- 8. Add following line (excluded rpms list) into /etc/yum.conf file. "exclude=axis-\*,mon-\*,tomcat-\*,redhat-release-server-\*"

#### **Update Commands**

## **Update All Non-Critical RPMs**

yum update -x 'axis-\* mon-\* tomcat-\* redhat-release-server-\*'

## **Update Critical with security fixes**

None

## **Post Update**

After rpm upgrades check installed "java-1.8.0-openjdk" rpm ( rpm -qa | grep java-1.8.0-openjdk) version and recreate "/usr/java/default/" softlink:

cd /usr/java/

rm -rf default

ln -s /usr/lib/jvm/java-1.8.0-openjdk default

If sudo rpm is being updated, make sure to remove "session include system-auth" entry from /etc/pam.d/sudo

sed -i "/session include system-auth/d" /etc/pam.d/sudo

reboot

## **Avaya Aura® WebLM (Standalone) 8.1.1**

## **Avaya Aura® WebLM (Standalone) critical RPM versions list**

None currently

## **Avaya Aura® WebLM (Standalone) do not update RPM version list**

java-1.8.0-openjdk-headless-1.8.0.212.b04-0.el7\_6.x86\_64 java-1.8.0-openjdk-devel-1.8.0.212.b04-0.el7\_6.x86\_64 java-1.8.0-openjdk-debuginfo-1.8.0.51-1.b16.el7\_1.x86\_64 java-1.8.0-openjdk-1.8.0.212.b04-0.el7\_6.x86\_64 redhat-release-server-7.6-4.el7.x86\_64

## **How to Upgrade WebLM RPMs**

## **Pre Update**

- 3. If feasible take WebLM instance backup( For VMware take snapshot).
- 4. Stop below service

systemctl stop jboss.service

## **Update Commands**

## **Update All Non-Critical RPMs**

yum update -x "java-1.8.0-\* redhat-release-server"

## **Update Critical with security fixes**

## N/A

## **Post Update**

After updating RPMs please reboot WebLM machine instance.

## *RELEASE 8.1.2*

## **Avaya Aura® System Manager 8.1.2**

**Avaya Aura® System Manager critical RPM versions list** 

None currently

## **Avaya Aura® System Manager do not update RPM version list**

java-1.8.0-openjdk-headless-1.8.0.212.b04-0.el7\_6.x86\_64 java-1.8.0-openjdk-devel-1.8.0.212.b04-0.el7\_6.x86\_64 java-1.8.0-openjdk-debuginfo-1.8.0.212.b04-0.el7\_6.x86\_64 java-1.8.0-openjdk-1.8.0.212.b04-0.el7\_6.x86\_64 postgresql96-9.6.12-1PGDG.rhel7.x86\_64 postgresql96-contrib-9.6.12-1PGDG.rhel7.x86\_64 postgresql96-server-9.6.12-1PGDG.rhel7.x86\_64 postgresql96-libs-9.6.12-1PGDG.rhel7.x86\_64 redhat-release-server-7.6-4.el7.x86\_64

## **How to Upgrade System Manager RPMs**

**Avaya recommends taking a System Manager backup before performing the updates.**

## **Pre Update**

## **Stop the below Services as root user**

 systemctl stop jboss.service systemctl stop postgresql.service systemctl stop spiritAgent.service systemctl stop cnd.service

## **Update Commands**

## **Update all non-Critical RPMs**

yum update -x "java-1.8.0-\* postgresql96-\* redhat-release-server"

## **Update all critical RPMs with security fixes only**

N/A

## **Post Update**

## **After updating RPMs please reboot System Manager machine instance.**

## **Avaya Aura® Communication Manager critical RPM version list**

glibc-2.17-292.el7.i686 glibc-2.17-292.el7.x86\_64 glibc-common-2.17-292.el7.x86\_64 kernel-3.10.0-1062.9.1.el7.x86\_64 kernel-tools-3.10.0-1062.9.1.el7.x86\_64 kernel-tools-libs-3.10.0-1062.9.1.el7.x86\_64 openssh-7.4p1-21.el7.x86\_64 openssh-clients-7.4p1-21.el7.x86\_64 openssh-server-7.4p1-21.el7.x86\_64 pam-1.1.8-22.el7.i686 pam-1.1.8-22.el7.x86\_64

## **Avaya Aura® Communication Manager do not update RPM version list**

redhat-release-server-7.6-4.el7.x86\_64 initscripts-9.49.46-1.el7.x86\_64

## **Avaya Aura® Communication Manager optional RPM versions list**

If you have used the Avaya version of net-snmp and bash offered at installation time you should not upgrade these and instead use the versions provided by Avaya. You can confirm if you have the Avaya version of net-snmp and/or bash by executing 'rpm -qa net-snmp\*' and 'rpm -qa bash\*' and comparing the versions to the Optional Avaya RPMversions listed below or by the 'AV' indicator in the version.

The Avaya bash rpm offers additional command logging capability and the Avaya net-snmp rpm offers better performance for SNMP calls when used with Avaya Aura © Communication Manager than the RedHat version and therefore is more suitable if high numbers of SNMP calls will be made against CM although you may choose not to install the Avaya version should you wish to be able to update these with the latest RHEL versions.

bash-4.2.46-31.el7.AV1.x86\_64 net-snmp-5.7.2-37.el7.AV1.x86\_64 net-snmp-agent-libs-5.7.2-37.el7.AV1.x86\_64 net-snmp-libs-5.7.2-37.el7.AV1.x86\_64 net-snmp-utils-5.7.2-37.el7.AV1.x86\_64

## **How to Upgrade Communication Manager RPMs Avaya recommends taking a Communication Manager backup before performing the updates.**

## **Pre Update**

Before updating RPMs it is recommended that a full CM backup and/or a virtual machine snapshot are performed. For more information, refer to the Backup and restore section of the Administering Avaya Aura Communication Manager guide In a duplex system the RPM update should be done on the standby machine and CM processing should be stopped with a Busy-Out.

## **Update Commands**

## **Update all non-Critical RPMs**

yum update -x 'glibc-\* kernel-\* openssh-\* pam-\* initscripts redhat-release-server'

## **Update all critical RPMs with security fixes**
yum install glibc-2.17-292.el7.i686 glibc-2.17-292.el7.x86\_64 glibc-common-2.17-292.el7.x86\_64 kernel-3.10.0- 1062.9.1.el7.x86\_64 kernel-tools-3.10.0-1062.9.1.el7.x86\_64 kernel-tools-libs-3.10.0-1062.9.1.el7.x86\_64 openssh-7.4p1-21.el7.x86\_64 openssh-clients-7.4p1-21.el7.x86\_64 openssh-server-7.4p1-21.el7.x86\_64 pam-1.1.8-22.el7.i686 pam-1.1.8-22.el7.x86\_64

# **Post Update**

When the RPM installation is complete restart the virtual machine by issuing the 'reboot' command.

# **Avaya Aura® Session Manager 8.1.2**

#### **Avaya Aura® Session Manager Avaya tested critical RPM versions list**

None currently

**Avaya Aura® Session Manager do not update RPM version list** 

None currently

#### **How to Upgrade Session Manager RPMs**

#### **Pre Update**

**Avaya recommends taking a Session Manager backup before performing the updates. This process is service affecting. Session Manager will be out-of-service until it is placed back into "Accept New Service".**

- 11. Place the SM in **Deny New Service**.
	- a. On the home page of System ManagerWeb Console, Under **Elements**, click **Session Manager**.
	- b. On the **Session Manager Dashboard** page, select the appropriate Session Manager or Branch Session Managerin the **Session Manager Instances**table.
	- c. Click **Service State**.
	- d. From the drop-down list box, select **Deny New Service**.
	- e. Before updating On the confirmation page, click **Confirm**.
- 12. On the **Session Manager Dashboard** page, wait until **Active Call Count** is zero. Refresh the screen to update the count.
- 13. Take a VM snapshot prior to making changes.
- 14. Stop SM with **stop -ac**.
- 15. Configure yum to point to a Red Hat 7 repository containing the updates.

# **Update Commands**

**Update All Non-Critical RPMs**

N/A

**Update Critical with security fixes**

N/A

# **Post Update**

After the update, the SM can be placed back in service by:

- 9. Reboot the SM.
- 10. From System Manager web console, select **Elements > Session Manager > System Tools > Maintenance Tests.**
	- a. Select the Session Manager that was updated.
	- b. Select **Execute all Tests.**
- c. Verify that all tests pass. If not, refer to *Troubleshooting Avaya Aura®Session Manager and Maintaining Avaya Aura® Session Manager*.
- 11. Place the SM in **Accept New Service**.
	- a. On the home page of System ManagerWeb Console, Under **Elements**, click **Session Manager**.
	- b. On the **Session Manager Dashboard** page, select the appropriate Session Manager or Branch Session Manager in the **Session Manager Instances**table.
	- c. Click **Service State**.
	- d. From the drop-down list box, select **Accept New Service**.
	- e. On the confirmation page, click **Confirm**.
- 12. Remove the VM snapshot taken prior to the update.

# **Avaya Aura® Media Server 8.X**

# **Avaya Aura® Media Server critical RPM versions list**

None currently

# **Avaya Aura® Media Server do not update RPM versions list**

None currently

# **Avaya Aura® Application Enablement Services 8.1.2**

# **Avaya Aura® Application Enablement Services critical RPM version list**

None

# **Avaya Aura® Application Enablement Services do not update RPM version list**

axis-1.4-AV7.i386 mon-0.99.2.6-RHEL5\_AV2.noarch redhat-release-server-7.6-4.el7.x86\_64 tomcat-8.5.42-6.AV1.noarch tomcat-el-3.0-api-8.5.42-6.AV1.noarch tomcat-jsp-2.3-api-8.5.42-6.AV1.noarch tomcat-lib-8.5.42-6.AV1.noarch tomcat-servlet-3.1-api-8.5.42-6.AV1.noarch

#### **How to Upgrade Application Enablement Services RPMs**

#### **Pre Update**

- 9. Before updating RPMs it is recommended that a full AES backup and/or a virtual machine snapshot are performed. For more information, refer to the Backup and restore section of the Administering Avaya Aura Application Enablement Services guide
- 10. Add following line (excluded rpms list) into /etc/yum.conf file. "exclude=axis-\*,bash-\*,mon-\*,tomcat-\*,redhat-releaseserver-\*,libuuid-\* initscripts-\*"

# **Update Commands**

# **Update All Non-Critical RPMs**

yum update -x 'axis-\* mon-\* tomcat-\* redhat-release-server-\*'

# **Update Critical with security fixes**

None

# **Post Update**

After rpm upgrades check installed "java-1.8.0-openjdk" rpm ( rpm -qa | grep java-1.8.0-openjdk) version and recreate "/usr/java/default/" softlink cd /usr/java/

rm -rf default

ln -s /usr/lib/jvm/java-1.8.0-openjdk default

If sudo rpm is being updated, make sure to remove "session include system-auth" entry from /etc/pam.d/sudo

sed -i "/session include system-auth/d" /etc/pam.d/sudo

reboot

# **Avaya Aura® WebLM (Standalone) 8.1.2**

# **Avaya Aura® WebLM (Standalone) critical RPM versions list**

None currently

# **Avaya Aura® WebLM (Standalone) do not update RPM version list**

java-1.8.0-openjdk-headless-1.8.0.212.b04-0.el7\_6.x86\_64 java-1.8.0-openjdk-devel-1.8.0.212.b04-0.el7\_6.x86\_64 java-1.8.0-openjdk-debuginfo-1.8.0.51-1.b16.el7\_1.x86\_64 java-1.8.0-openjdk-1.8.0.212.b04-0.el7\_6.x86\_64 redhat-release-server-7.6-4.el7.x86\_64

# **How to Upgrade WebLM RPMs**

# **Pre Update**

- 5. If feasible take WebLM instance backup( For VMware take snapshot).
- 6. Stop below service

systemctl stop jboss.service

# **Update Commands**

**Update All Non-Critical RPMs**

yum update -x "java-1.8.0-\* redhat-release-server"

# **Update Critical with security fixes**

# N/A

#### **Post Update**

After updating RPMs please reboot WebLM machine instance.

# *RELEASE 8.1.3*

**IMPORTANT**: Any non-RHEL repositories should be disabled prior to executing any updates. To list enabled repositories execute: *yum repolist enabled* Any non-RHEL repositories should be disabled by setting "enable=0" in the corresponding /etc/yum.repo.d file. Failure to do so may cause issues with the Avaya application.

# **Avaya Aura® System Manager 8.1.3**

#### **Avaya Aura® System Manager critical RPM versions list**

None currently

#### **Avaya Aura® System Manager do not update RPM version list**

java-1.8.0-openjdk-headless-1.8.0.212.b04-0.el7\_6.x86\_64 java-1.8.0-openjdk-devel-1.8.0.212.b04-0.el7\_6.x86\_64 java-1.8.0-openjdk-debuginfo-1.8.0.212.b04-0.el7\_6.x86\_64 java-1.8.0-openjdk-1.8.0.212.b04-0.el7\_6.x86\_64 postgresql96-9.6.12-1PGDG.rhel7.x86\_64 postgresql96-contrib-9.6.12-1PGDG.rhel7.x86\_64 postgresql96-server-9.6.12-1PGDG.rhel7.x86\_64 postgresql96-libs-9.6.12-1PGDG.rhel7.x86\_64 net-snmp-5.7.3-2.smgr.el7.x86\_64 redhat-release-server-7.6-4.el7.x86\_64

# **How to Upgrade System Manager RPMs**

#### **Avaya recommends taking a System Manager backup before performing the updates.**

#### **Pre Update**

#### **Stop the below Services as root user**

 systemctl stop jboss.service systemctl stop postgresql.service systemctl stop spiritAgent.service systemctl stop cnd.service

#### **Update Commands**

#### **Update all non-Critical RPMs**

yum update -x "java-1.8.0-\* postgresql96-\* net-snmp redhat-release-server"

#### **Update all critical RPMs with security fixes only**

N/A

# **Post Update**

# **After updating RPMs please reboot System Manager machine instance.**

**IMPORTANT NOTE**– Restart system monitor service manually if it is not in running state after reboot.

- Login to System Manager CLI using administrative account and then switch to root account.
- Run the command to check system monitor service status "**systemctl status systemMonitor.service**"
- If the System Monitor service is not running then run the command "**systemctl start systemMonitor.service**" to start service.

# **Avaya Aura® Communication Manager 8.1.3**

#### **Avaya Aura® Communication Manager critical RPM version list**

glibc-2.17-292.el7.i686 glibc-2.17-292.el7.x86\_64 glibc-common-2.17-292.el7.x86\_64 kernel-3.10.0-1127.19.1.el7.x86\_64 kernel-tools-libs-3.10.0-1127.19.1.el7.x86\_64 kernel-tools-3.10.0-1127.19.1.el7.x86\_64 openssh-clients-7.4p1-21.el7.x86\_64 openssh-7.4p1-21.el7.x86\_64 openssh-server-7.4p1-21.el7.x86\_64 pam-1.1.8-22.el7.x86\_64 pam-1.1.8-22.el7.i686

#### **Avaya Aura® Communication Manager do not update RPM version list**

redhat-release-server-7.6-4.el7.x86\_64 initscripts-9.49.46-1.el7.x86\_64

#### **Avaya Aura® Communication Manager optional RPM versions list**

If you have used the Avaya version of net-snmp and bash offered at installation time you should not upgrade these and instead use the versions provided by Avaya. You can confirm if you have the Avaya version of net-snmp and/or bash by executing 'rpm -qa net-snmp\*' and 'rpm -qa bash\*' and comparing the versions to the Optional Avaya RPMversions listed below or by the 'AV' indicator in the version.

The Avaya bash rpm offers additional command logging capability and the Avaya net-snmp rpm offers better performance for SNMP calls when used with Avaya Aura © Communication Manager than the RedHat version and therefore is more suitable if high numbers of SNMP calls will be made against CM although you may choose not to install the Avaya version should you wish to be able to update these with the latest RHEL versions.

bash-4.2.46-31.el7.AV1.x86\_64 net-snmp-5.7.2-37.el7.AV1.x86\_64 net-snmp-agent-libs-5.7.2-37.el7.AV1.x86\_64 net-snmp-libs-5.7.2-37.el7.AV1.x86\_64 net-snmp-utils-5.7.2-37.el7.AV1.x86\_64

**Note** An updated CM 8.1 SW-only .iso file for use in new installations is available for download from PLDS: CM-08.1.0.0.890-e67-1.iso, PLDS ID CM000001544.

#### **How to Upgrade Communication Manager RPMs**

# **Avaya recommends taking a Communication Manager backup before performing the updates.**

#### **Pre Update**

Before updating RPMs it is recommended that a full CM backup and/or a virtual machine snapshot are performed. For more information, refer to the Backup and restore section of the Administering Avaya Aura Communication Manager guide In a duplex system the RPM update should be done on the standby machine and CM processing should be stopped with a Busy-Out.

# **Update Commands**

#### **Update all critical RPMs with security fixes**

yum install glibc-2.17-292.el7.i686 glibc-2.17-292.el7.x86\_64 glibc-common-2.17-292.el7.x86\_64 kernel-3.10.0- 1127.19.1.el7.x86\_64 kernel-tools-3.10.0-1127.19.1.el7.x86\_64 kernel-tools-libs-3.10.0-1127.19.1.el7.x86\_64 openssh-7.4p1-21.el7.x86\_64 openssh-clients-7.4p1-21.el7.x86\_64 openssh-server-7.4p1-21.el7.x86\_64 pam-1.1.8-22.el7.i686 pam-1.1.8-22.el7.x86\_64

#### **Remove the SW-only installation rpm no longer required**

rpm -e -v --nodeps avaya-cm-setup

#### **Update all non-Critical RPMs**

yum update -x 'glibc-\* kernel-\* openssh-\* pam-\* initscripts redhat-release-server'

#### **Post Update**

When the RPM installation is complete restart the virtual machine by issuing the 'reboot' command.

# **Avaya Aura® Session Manager 8.1.3**

# **Avaya Aura® Session Manager Avaya tested critical RPM versions list**

None currently

**Avaya Aura® Session Manager do not update RPM version list** 

nginx postgres96-\*

#### **How to Upgrade Session Manager RPMs**

**IMPORTANT**: Any non-RHEL repositories should be disabled prior to executing any updates. If non-RHEL repositories are being used, it is recommended that /etc/yum.conf be edited to include:

*exclude=nginx postgresql96-\**

# **Pre Update**

**Avaya recommends taking a Session Manager backup before performing the updates. This process is service affecting. Session Manager will be out-of-service until it is placed back into "Accept New Service".**

16. Place the SM in **Deny New Service**.

- a. On the home page of System ManagerWeb Console, Under **Elements**, click **Session Manager**.
- b. On the **Session Manager Dashboard** page, select the appropriate Session Manager or Branch Session Managerin the **Session Manager Instances**table.
- c. Click **Service State**.
- d. From the drop-down list box, select **Deny New Service**.
- e. Before updating On the confirmation page, click **Confirm**.
- 17. On the **Session Manager Dashboard** page, wait until **Active Call Count** is zero. Refresh the screen to update the count.
- 18. Take a VM snapshot prior to making changes.
- 19. Stop SM with **stop -ac**.
- 20. Configure yum to point to a Red Hat 7 repository containing the updates.

# **Update Commands**

#### **Update All Non-Critical RPMs**

yum update -x "nginx postgresql96-\*"

# **Update Critical with security fixes**

N/A

# **Post Update**

After the update, the SM can be placed back in service by:

- 13. Reboot the SM.
- 14. From System Manager web console, select **Elements > Session Manager > System Tools > Maintenance Tests.**
	- a. Select the Session Manager that was updated.
		- b. Select **Execute all Tests.**
	- c. Verify that all tests pass. If not, refer to *Troubleshooting Avaya Aura®Session Manager and Maintaining Avaya Aura® Session Manager*.
- 15. Place the SM in **Accept New Service**.
	- a. On the home page of System ManagerWeb Console, Under **Elements**, click **Session Manager**.
	- b. On the **Session Manager Dashboard** page, select the appropriate Session Manager or Branch Session Manager in the **Session Manager Instances**table.
	- c. Click **Service State**.
	- d. From the drop-down list box, select **Accept New Service**.
	- e. On the confirmation page, click **Confirm**.
- 16. Remove the VM snapshot taken prior to the update.

# **Avaya Aura® Media Server 8.X**

# **Avaya Aura® Media Server critical RPM versions list**

None currently

# **Avaya Aura® Media Server do not update RPM versions list**

None currently

# **Avaya Aura® Application Enablement Services 8.1.3**

# **Avaya Aura® Application Enablement Services critical RPM version list**

# None

# **Avaya Aura® Application Enablement Services do not update RPM version list**

axis-1.4-AV7.i386 redhat-release-server-7.6-4.el7.x86\_64 tomcat-8.5.57-6.AV1.noarch tomcat-el-3.0-api-8.5.57-6.AV1.noarch tomcat-jsp-2.3-api-8.5.57-6.AV1.noarch tomcat-lib-8.5.57-6.AV1.noarch tomcat-servlet-3.1-api-8.5.57-6.AV1.noarch php-soap-7.4.2-1.el7.remi.x86\_64 php-json-7.4.2-1.el7.remi.x86\_64 php-common-7.4.2-1.el7.remi.x86\_64 php-7.4.2-1.el7.remi.x86\_64 php-cli-7.4.2-1.el7.remi.x86\_64 php-xml-7.4.2-1.el7.remi.x86\_64 php-mbstring-7.4.2-1.el7.remi.x86\_64

# **How to Upgrade Application Enablement Services RPMs**

# **Pre Update**

**Note**: For upgrading to AE Services 8.1.3 in a software-only environment, you must install AE Services 8.1 or 8.1.1 ISO, upgrade it to AE Services 8.1.2.x and then upgrade to AE Services 8.1.3.

- 11. Before updating RPMs it is recommended that a full AES backup and/or a virtual machine snapshot are performed. For more information, refer to the Backup and restore section of the Administering Avaya Aura Application Enablement Services guide.
- 12. Configure yum to point to a Red Hat 7 repository containing the updates. See Red Hat page for available repositories.
- 13. Add following line (excluded rpms list) into /etc/yum.conf file**. "***exclude=axis-\*,tomcat-\*,redhat-release-server-\*,php-\*"*
- 14. Take backup of the httpd service file- **/usr/lib/systemd/system/httpd.service** in /tmp
- 15. **Important Note: If High Availability is configured, please follow the following steps:**
	- a. Update secondary(standby) AES with the OS packages as per the Pre Update, Update and Post Update instructions
	- b. Post reboot, wait for aesvcs (*systemctl status aesvcs*) to be in active(running) state.
	- c. Synchronize the data between the Primary and the Secondary Server
	- d. Perform Failover from Primary to Secondary Server
	- e. Update the new Secondary(standby) server with the OS packages as per the Pre Update, Update and Post Update instructions.
	- f. Post reboot, wait for aesvcs (*systemctl status aesvcs*) to be in active(running) state.
	- g. If required, perform failover from primary to secondary server. (Optional step)

# **Update Commands**

# **Update All Non-Critical RPMs**

*yum update -x 'axis-\* tomcat-\* redhat-release-server-\* php-\*'*

# **Update Critical with security fixes**

None

# **Important Note:**

In case the above update command *fails* with the following message:

# *Transaction check error:*

*file /etc/openldap/schema/core.schema from install of openldap-servers-2.4.44-20.el7.x86\_64 conflicts with file from package aesvcs-userService-config-8.x.x.0.0.x-0.noarch*

then perform the following steps:

**\*\*Note: The following steps will rebuild the rpm database on your system. Verify that there are no processes with the RPM database files open. Ensure that you have necessary backup.\*\***

- Take back up of existing rpm database by executing below command: *mv /var/lib/rpm/\_\_db.00\* /tmp*
- Rebuild rpm database by executing below command: *rpm --rebuilddb*
- Perform update again by executing below command: *yum update -x 'axis-\* tomcat-\* redhat-release-server-\* php-\*'*
- If required, restore the rpm database backup that was copied earlier. (**This is an optional step**)

# **Post Update**

• After rpm upgrades check installed "java-1.8.0-openjdk" rpm ( rpm -qa | grep java-1.8.0-openjdk) version and recreate "/usr/java/default/" softlink

*cd /usr/java/*

*rm -rf default*

*ln -s /usr/lib/jvm/java-1.8.0-openjdk default*

• If httpd rpm is updated, them rename the file " /etc/httpd/conf.d/autoindex.conf"

*mv /etc/httpd/conf.d/autoindex.conf /etc/httpd/conf.d/autoindex.conf.bkup*

Replace the httpd.service file with the backed up file in service file in Pre Update step

*mv /tmp/httpd.service /usr/lib/systemd/system/httpd.service*

Reload the systemctl daemon: *systemctl daemon-reload* for changes to take effect.

• If sudo rpm is being updated, make sure to remove "*session include system-auth*" entry from /etc/pam.d/sudo

*sed -i "/session include system-auth/d" /etc/pam.d/sudo*

- If kernel rpm is being updated ( $>$ 3.10.1062) and if a DHCP server is configured in the subnet in which AES resides, make the following changes so that AES does not acquire a dynamic IP address post reboot:
	- o Edit "/etc/default/grub" to add the highlighted parameter: *GRUB\_CMDLINE\_LINUX="crashkernel=auto rd.lvm.lv=rhel/root rd.lvm.lv=rhel/swap rhgb quiet net.ifnames=0 biosdevname=0 rd.neednet=0"*
	- o Run the command *"grub2-mkconfig -o /boot/grub2/grub.cfg"*
- **Reboot** AES machine instance.

*reboot*

# **Avaya Aura® WebLM (Standalone) 8.1.3**

# **Avaya Aura® WebLM (Standalone) critical RPM versions list**

None currently

# **Avaya Aura® WebLM (Standalone) do not update RPM version list**

java-1.8.0-openjdk-headless-1.8.0.212.b04-0.el7\_6.x86\_64 java-1.8.0-openjdk-devel-1.8.0.212.b04-0.el7\_6.x86\_64 java-1.8.0-openjdk-debuginfo-1.8.0.51-1.b16.el7\_1.x86\_64 java-1.8.0-openjdk-1.8.0.212.b04-0.el7\_6.x86\_64 net-snmp-5.7.2-43.el7\_7.3.x86\_64 redhat-release-server-7.6-4.el7.x86\_64

# **How to Upgrade WebLM RPMs**

# **Pre Update**

- 7. If feasible take WebLM instance backup( For VMware take snapshot).
- 8. Stop below service

systemctl stop jboss.service

# **Update Commands**

# **Update All Non-Critical RPMs**

yum update -x "java-1.8.0-\* net-snmp redhat-release-server"

# **Update Critical with security fixes**

N/A

# **Post Update**

After updating RPMs please reboot

# *RELEASE 8.1.3.1*

#### **Aura 8.1.3.1 February 8, 2021 – Certified for Software Only May 11, 2021** This section lists all the latest RPMs for the latest GA version of the products.

**IMPORTANT**: Any non-RHEL repositories should be disabled prior to executing any updates.

To list enabled repositories execute:

*yum repolist enabled*

Any non-RHEL repositories should be disabled by setting "enable=0" in the corresponding /etc/yum.repo.d file. Failure to do so may cause issues with the Avaya application.

# **Avaya Aura® System Manager 8.1.3.1**

# **Avaya Aura® System Manager critical RPM versions list**

*Note: java rpms updated from version used in 8.1.3.0.*

java-1.8.0-openjdk-debuginfo-1.8.0.272.b10-1.el7\_9.x86\_64 java-1.8.0-openjdk-headless-1.8.0.272.b10-1.el7\_9.x86\_64 java-1.8.0-openjdk-devel-1.8.0.272.b10-1.el7\_9.x86\_64 java-1.8.0-openjdk-1.8.0.272.b10-1.el7\_9.x86\_64

# **Avaya Aura® System Manager do not update RPM version list**

postgresql96-libs-9.6.17-1PGDG.rhel7.x86\_64 postgresql96-9.6.17-1PGDG.rhel7.x86\_64 postgresql96-contrib-9.6.17-1PGDG.rhel7.x86\_64 postgresql96-server-9.6.17-1PGDG.rhel7.x86\_64 net-snmp-5.7.3-2.smgr.el7.x86\_64 redhat-release-server-7.6-4.el7.x86\_64

# **How to Upgrade System Manager RPMs**

**Avaya recommends taking a System Manager backup before performing the updates.**

#### **Pre Update**

**If you have a Geo Redundancy setup of System Manager disable Geo as a first step. If your System Manager is deployed in a virtualize environment then it is also recommended that you take a snapshot of the System Manager virtual machine.**

#### **Stop the below Services as root user**

 systemctl stop jboss.service systemctl stop postgresql.service systemctl stop spiritAgent.service systemctl stop cnd.service systemctl stop systemMonitor.service

# **Update Commands**

# **Update critical RPMs**

yum install java-1.8.0-openjdk-debuginfo-1.8.0.272.b10-1.el7\_9.x86\_64 java-1.8.0-openjdk-headless-1.8.0.272.b10- 1.el7\_9.x86\_64 java-1.8.0-openjdk-devel-1.8.0.272.b10-1.el7\_9.x86\_64 java-1.8.0-openjdk-1.8.0.272.b10-1.el7\_9.x86\_64

# **Update all non-Critical RPMs**

yum update -x "java-1.8.0-\* postgresql96-\* net-snmp redhat-release-server"

# **Update all critical RPMs with security fixes only**

N/A

# **Post Update**

**After updating RPMs please reboot System Manager machine instance.**

**Once the System Manager is up and running post reboot, enable Geo redundancy (Note: this should be done only after you have patched the Secondary System Manager using the same set of instructions)**

#### **If you took a snapshot, make sure you remove them once you have successfully completed the process and System Manager is back up and running.**

**IMPORTANT NOTE**– Restart system monitor service manually if it is not in running state after reboot.

- Login to System Manager CLI using administrative account and then switch to root account.
- Run the command to check system monitor service status "**systemctl status systemMonitor.service**"

If the System Monitor service is not running then run the command "**systemctl start systemMonitor.service**" to start service.

# **Avaya Aura® Communication Manager 8.1.3.1**

# **Avaya Aura® Communication Manager critical RPM version list**

glibc-2.17-323.el7\_9.i686 glibc-2.17-323.el7\_9.x86\_64 glibc-common-2.17-323.el7\_9.x86\_64 kernel-3.10.0-1160.11.1.el7.x86\_64 kernel-tools-libs-3.10.0-1160.11.1.el7.x86\_64 kernel-tools-3.10.0-1160.11.1.el7.x86\_64 openssh-clients-7.4p1-21.el7.x86\_64 openssh-7.4p1-21.el7.x86\_64 openssh-server-7.4p1-21.el7.x86\_64 pam-1.1.8-23.el7.x86\_64 pam-1.1.8-23.el7.i686

#### **Avaya Aura® Communication Manager do not update RPM version list**

redhat-release-server-7.6-4.el7.x86\_64 initscripts-9.49.46-1.el7.x86\_64

#### **Avaya Aura® Communication Manager optional RPM versions list**

If you have used the Avaya version of net-snmp and bash offered at installation time you should not upgrade these and instead use the versions provided by Avaya. You can confirm if you have the Avaya version of net-snmp and/or bash by executing 'rpm -qa net-snmp\*' and 'rpm -qa bash\*' and comparing the versions to the Optional Avaya RPMversions listed below or by the 'AV' indicator in the version.

The Avaya bash rpm offers additional command logging capability and the Avaya net-snmp rpm offers better performance for SNMP calls when used with Avaya Aura © Communication Manager than the RedHat version and therefore is more suitable if high numbers of SNMP calls will be made against CM although you may choose not to install the Avay a version should you wish to be able to update these with the latest RHEL versions.

bash-4.2.46-31.el7.AV1.x86\_64 net-snmp-5.7.2-37.el7.AV1.x86\_64 net-snmp-agent-libs-5.7.2-37.el7.AV1.x86\_64 net-snmp-libs-5.7.2-37.el7.AV1.x86\_64 net-snmp-utils-5.7.2-37.el7.AV1.x86\_64

# **How to Upgrade Communication Manager RPMs**

#### **Avaya recommends taking a Communication Manager backup before performing the updates.**

#### **Pre Update**

Before updating RPMs it is recommended that a full CM backup and/or a virtual machine snapshot are performed. For more information, refer to the Backup and restore section of the Administering Avaya Aura Communication Manager guide In a duplex system the RPM update should be done on the standby machine and CM processing should be stopped with a Busy-Out.

#### **Update Commands**

#### **Update all critical RPMs with security fixes**

yum install glibc-2.17-323.el7\_9.i686 glibc-2.17-323.el7\_9.x86\_64 glibc-common-2.17-323.el7\_9.x86\_64 kernel-3.10.0- 1160.11.1.el7.x86\_64 kernel-tools-3.10.0-1160.11.1.el7.x86\_64 kernel-tools-libs-3.10.0-1160.11.1.el7.x86\_64 openssh-7.4p1-21.el7.x86\_64 openssh-clients-7.4p1-21.el7.x86\_64 openssh-server-7.4p1-21.el7.x86\_64 pam-1.1.8-23.el7.i686 pam-1.1.8-23.el7.x86\_64

#### **Remove the SW-only installation rpm no longer required**

rpm -e -v --nodeps avaya-cm-setup

# **Update all non-Critical RPMs**

yum update -x 'glibc-\* kernel-\* openssh-\* pam-\* initscripts redhat-release-server'

#### **Post Update**

When the RPM installation is complete restart the virtual machine by issuing the 'reboot' command.

# **Avaya Aura® Session Manager 8.1.3.1**

#### **Avaya Aura® Session Manager Avaya tested critical RPM versions list**

None currently

#### **Avaya Aura® Session Manager do not update RPM version list**

nginx postgresql96-\*

#### **How to Upgrade Session Manager RPMs**

**IMPORTANT**: Any non-RHEL repositories should be disabled prior to executing any updates. If non-RHEL repositories are being used, it is recommended that /etc/yum.conf be edited to include:

*exclude=nginx postgresql96-\**

#### **Pre Update**

# **Avaya recommends taking a Session Manager backup before performing the updates. This process is service affecting. Session Manager will be out-of-service until it is placed back into "Accept New Service".**

- 21. Place the SM in **Deny New Service**.
	- a. On the home page of System ManagerWeb Console, Under **Elements**, click **Session Manager**.
	- b. On the **Session Manager Dashboard** page, select the appropriate Session Manager or Branch Session Managerin the **Session Manager Instances**table.
	- c. Click **Service State**.
	- d. From the drop-down list box, select **Deny New Service**.
	- e. Before updating On the confirmation page, click **Confirm**.
- 22. On the **Session Manager Dashboard** page, wait until **Active Call Count** is zero. Refresh the screen to update the count.
- 23. Take a VM snapshot prior to making changes.
- 24. Stop SM with **stop -ac**.
- 25. Configure yum to point to a Red Hat 7 repository containing the updates.

#### **Update Commands**

# **Update All Non-Critical RPMs**

yum update -x "nginx postgresql96-\*"

# **Update Critical with security fixes**

N/A

# **Post Update**

After the update, the SM can be placed back in service by:

17. Reboot the SM.

- 18. From System Manager web console, select **Elements > Session Manager > System Tools > Maintenance Tests.**
	- a. Select the Session Manager that was updated.
	- b. Select **Execute all Tests.**
	- c. Verify that all tests pass. If not, refer to *Troubleshooting Avaya Aura®Session Manager and Maintaining Avaya Aura® Session Manager*.
- 19. Place the SM in **Accept New Service**.
	- a. On the home page of System ManagerWeb Console, Under **Elements**, click **Session Manager**.
	- b. On the **Session Manager Dashboard** page, select the appropriate Session Manager or Branch Session Manager in the **Session Manager Instances**table.
	- c. Click **Service State**.
	- d. From the drop-down list box, select **Accept New Service**.
	- e. On the confirmation page, click **Confirm**.
- 20. Remove the VM snapshot taken prior to the update.

# **Avaya Aura® Media Server 8.X**

# **Avaya Aura® Media Server critical RPM versions list**

None currently

# **Avaya Aura® Media Server do not update RPM versions list**

None currently

# **Avaya Aura® Application Enablement Services 8.1.3.1**

# **Avaya Aura® Application Enablement Services critical RPM version list**

None

# **Avaya Aura® Application Enablement Services do not update RPM version list**

axis-1.4-AV7.i386 redhat-release-server-7.6-4.el7.x86\_64 tomcat-8.5.57-6.AV1.noarch tomcat-el-3.0-api-8.5.57-6.AV1.noarch tomcat-jsp-2.3-api-8.5.57-6.AV1.noarch tomcat-lib-8.5.57-6.AV1.noarch tomcat-servlet-3.1-api-8.5.57-6.AV1.noarch php-soap-7.4.2-1.el7.remi.x86\_64 php-json-7.4.2-1.el7.remi.x86\_64 php-common-7.4.2-1.el7.remi.x86\_64 php-7.4.2-1.el7.remi.x86\_64 php-cli-7.4.2-1.el7.remi.x86\_64 php-xml-7.4.2-1.el7.remi.x86\_64 php-mbstring-7.4.2-1.el7.remi.x86\_64

# **How to Upgrade Application Enablement Services RPMs**

# **Pre Update**

**Note**: For upgrading to AE Services 8.1.3.1 in a software-only environment, you must install AE Services 8.1 or 8.1.1 ISO, upgrade it to AE Services 8.1.2.x and then upgrade to AE Services 8.1.3.1

16. Before updating RPMs it is recommended that a full AES backup and/or a virtual machine snapshot are performed. For more information, refer to the Backup and restore section of the Administering Avaya Aura Application Enablement Services guide.

- 17. Configure yum to point to a Red Hat 7 repository containing the updates. See Red Hat page for available repositories.
- 18. Add following line (excluded rpms list) into /etc/yum.conf file**. "***exclude=axis-\*,tomcat-\*,redhat-release-server-\*,php-\*"*
- 19. Take backup of the httpd service file- **/usr/lib/systemd/system/httpd.service** in /tmp
- 20. Take backup of the slapd.conf configuration file **/etc/openldap/slapd.conf** in /tmp

# 21. **Important Note: If High Availability is configured, please follow the following steps:**

- a. Update secondary(standby) AES with the OS packages as per the Pre Update, Update and Post Update instructions
- b. Post reboot, wait for aesvcs (*systemctl status aesvcs*) to be in active(running) state.
- c. Synchronize the data between the Primary and the Secondary Server
- d. Perform Failover from Primary to Secondary Server
- e. Update the new Secondary(standby) server with the OS packages as per the Pre Update, Update and Post Update instructions.
- f. Post reboot, wait for aesvcs (*systemctl status aesvcs*) to be in active(running) state.
- g. If required, perform failover from primary to secondary server. (Optional step)

# **Update Commands**

# **Update All Non-Critical RPMs**

yum update -x 'axis-\* tomcat-\* redhat-release-server-\* php-\*'

# **Update Critical with security fixes**

None

# **Important Note:**

In case the above update command *fails* with the following message:

*Transaction check error:*

*file /etc/openldap/schema/core.schema from install of openldap-servers-2.4.44-20.el7.x86\_64 conflicts with file from package aesvcs-userService-config-8.x.x.0.0.x-0.noarch*

then perform the following steps:

**\*\*Note: The following steps will rebuild the rpm database on your system. Verify that there are no processes with the RPM database files open. Ensure that you have necessary backup.\*\***

- Take back up of existing rpm database by executing below command: *mv /var/lib/rpm/\_\_db.00\* /tmp*
- Rebuild rpm database by executing below command: *rpm --rebuilddb*
- Perform update again by executing below command: *yum update -x 'axis-\* tomcat-\* redhat-release-server-\* php-\*'*
- If required, restore the rpm database backup that was copied earlier. (**This is an optional step**)

# **Post Update**

• After rpm upgrades check installed "java-1.8.0-openjdk" rpm ( rpm -qa | grep java-1.8.0-openjdk) version and recreate "/usr/java/default/" softlink

*cd /usr/java/*

*rm -rf default*

*ln -s /usr/lib/jvm/java-1.8.0-openjdk default*

• If httpd rpm is updated, them rename the file " /etc/httpd/conf.d/autoindex.conf"

*mv /etc/httpd/conf.d/autoindex.conf /etc/httpd/conf.d/autoindex.conf.bkup*

Replace the httpd.service file with the backed up file in service file in Pre Update step

*mv /tmp/httpd.service /usr/lib/systemd/system/httpd.service*

Reload the systemctl daemon: *systemctl daemon-reload* for changes to take effect.

- If openldap rpm is updated, then replace the /etc/openldap/slapd.conf file with the backed up file. The back up was taken in Pre Update Step. mv /tmp/slapd.conf /etc/openldap/slapd.conf
- If sudo rpm is being updated, make sure to remove "*session include system-auth*" entry from /etc/pam.d/sudo

*sed -i "/session include system-auth/d" /etc/pam.d/sudo*

- If kernel rpm is being updated ( $>$ 3.10.1062) and if a DHCP server is configured in the subnet in which AES resides, make the following changes so that AES does not acquire a dynamic IP address post reboot:
	- o Edit "/etc/default/grub" to add the highlighted parameter: *GRUB\_CMDLINE\_LINUX="crashkernel=auto rd.lvm.lv=rhel/root rd.lvm.lv=rhel/swap rhgb quiet net.ifnames=0 biosdevname=0 rd.neednet=0"*
	- o Run the command *"grub2-mkconfig -o /boot/grub2/grub.cfg"*
- **Reboot** AES machine instance.

*reboot*

# **Avaya Aura® WebLM (Standalone) 8.1.3.1**

#### **Avaya Aura® WebLM (Standalone) critical RPM versions list**

java-1.8.0-openjdk-debuginfo-1.8.0.272.b10-1.el7\_9.x86\_64 java-1.8.0-openjdk-headless-1.8.0.272.b10-1.el7\_9.x86\_64 java-1.8.0-openjdk-devel-1.8.0.272.b10-1.el7\_9.x86\_64 java-1.8.0-openjdk-1.8.0.272.b10-1.el7\_9.x86\_64

#### **Avaya Aura® WebLM (Standalone) do not update RPM version list**

net-snmp-5.7.2-43.el7\_7.3.x86\_64 redhat-release-server-7.6-4.el7.x86\_64

# **How to Upgrade WebLM RPMs**

## **Pre Update**

- 9. If feasible take WebLM instance backup( For VMware take snapshot).
- 10. Stop below service

systemctl stop jboss.service

#### **Update Commands**

# **Update critical RPMs**

yum install java-1.8.0-openjdk-debuginfo-1.8.0.272.b10-1.el7\_9.x86\_64 java-1.8.0-openjdk-headless-1.8.0.272.b10- 1.el7\_9.x86\_64 java-1.8.0-openjdk-devel-1.8.0.272.b10-1.el7\_9.x86\_64 java-1.8.0-openjdk-1.8.0.272.b10-1.el7\_9.x86\_64

# **Update All Non-Critical RPMs**

yum update -x "java-1.8.0-\* net-snmp redhat-release-server"

# **Update Critical with security fixes**

N/A

# **Post Update**

After updating RPMs please reboot WebLM machine instance.

*RELEASE 8.1.3.2*

# **Aura 8.1.3.2 June 14, 2021 – Certified for Software Only Offer July 09, 2021**

This section lists all the latest RPMs for the latest GA version of the products.

**IMPORTANT**: Any non-RHEL repositories should be disabled prior to executing any updates.

To list enabled repositories execute:

*yum repolist enabled*

Any non-RHEL repositories should be disabled by setting "enable=0" in the corresponding /etc/yum.repo.d file. Failure to do so may cause issues with the Avaya application.

# **Avaya Aura® System Manager 8.1.3.2**

# **Avaya Aura® System Manager critical RPM versions list**

*Note: java rpms updated from version used in 8.1.3.0.*

java-1.8.0-openjdk-debuginfo-1.8.0.292.b10-1.el7\_9.x86\_64.rpm java-1.8.0-openjdk-headless-1.8.0.292.b10-1.el7\_9.x86\_64.rpm java-1.8.0-openjdk-devel-1.8.0.292.b10-1.el7\_9.x86\_64.rpm java-1.8.0-openjdk-1.8.0.292.b10-1.el7\_9.x86\_64.rpm

# **Avaya Aura® System Manager do not update RPM version list**

postgresql96-libs-9.6.17-1PGDG.rhel7.x86\_64 postgresql96-9.6.17-1PGDG.rhel7.x86\_64 postgresql96-contrib-9.6.17-1PGDG.rhel7.x86\_64 postgresql96-server-9.6.17-1PGDG.rhel7.x86\_64 net-snmp-5.7.3-3.smgr.el7.x86\_64 redhat-release-server-7.6-4.el7.x86\_64

# **How to Upgrade System Manager RPMs**

**Avaya recommends taking a System Manager backup before performing the updates.**

**Pre Update**

**If you have a Geo Redundancy setup of System Manager disable Geo as a first step. If your System Manager is deployed in a virtualize environment then it is also recommended that you take a snapshot of the System Manager virtual machine.**

#### **Stop the below Services as root user**

 systemctl stop jboss.service systemctl stop postgresql.service  systemctl stop spiritAgent.service systemctl stop cnd.service systemctl stop systemMonitor.service

# **Update Commands**

# **Before upgrading JAVA, Copy following files to /swlibrary location**:

- 1. cp \$JAVA\_HOME/jre/lib/security/java.security /swlibrary/java.security
- 2. cp \$JAVA\_HOME/jre/lib/security/java.policy /swlibrary/java.policy
- 3. cp \$JAVA\_HOME/jre/lib/security/blacklisted.certs /swlibrary/blacklisted.certs

# **Update critical RPMs**

yum install java-1.8.0-openjdk-debuginfo-1.8.0.292.b10-1.el7\_9.x86\_64 java-1.8.0-openjdk-headless-1.8.0.292.b10- 1.el7\_9.x86\_64 java-1.8.0-openjdk-devel-1.8.0.292.b10-1.el7\_9.x86\_64 java-1.8.0-openjdk-1.8.0.292.b10-1.el7\_9.x86\_64

#### **Restore following files**:

# cd /swlibrary

# cp -f java.security java.policy blacklisted.certs \$JAVA\_HOME/jre/lib/security/

# cd \$JAVA\_HOME/jre/lib/security/

# chown admin:admin java.security java.policy blacklisted.certs

# chmod 644 java.security java.policy blacklisted.certs

#### **Update all non-Critical RPMs**

yum update -x "java-1.8.0-\* postgresql96-\* net-snmp redhat-release-server"

#### **Update all critical RPMs with security fixes only**

N/A

# **Post Update**

**After updating RPMs please reboot System Manager machine instance.**

**Once the System Manager is up and running post reboot, enable Geo redundancy (Note: this should be done only after you have patched the Secondary System Manager using the same set of instructions)**

**If you took a snapshot, make sure you remove them once you have successfully completed the process and System Manager is back up and running.**

**IMPORTANT NOTE– Restart system monitor service manually if it is not in running state after reboot.** 

- Login to System Manager CLI using administrative account and then switch to root account.
- Run the command to check system monitor service status "**systemctl status systemMonitor.service**"

If the System Monitor service is not running then run the command "**systemctl start systemMonitor.service**" to start service.

# **Avaya Aura® Communication Manager 8.1.3.2**

#### **Avaya Aura® Communication Manager critical RPM version list**

glibc-2.17-323.el7\_9.i686 glibc-2.17-323.el7\_9.x86\_64 glibc-common-2.17-323.el7\_9.x86\_64 kernel-3.10.0-1160.24.1.el7.x86\_64 kernel-tools-libs-3.10.0-1160.24.1.el7.x86\_64 kernel-tools-3.10.0-1160.24.1.el7.x86\_64 openssh-clients-7.4p1-21.el7.x86\_64 openssh-7.4p1-21.el7.x86\_64

openssh-server-7.4p1-21.el7.x86\_64 pam-1.1.8-23.el7.x86\_64 pam-1.1.8-23.el7.i686

# **Avaya Aura® Communication Manager do not update RPM version list**

redhat-release-server-7.6-4.el7.x86\_64 initscripts-9.49.46-1.el7.x86\_64

#### **Avaya Aura® Communication Manager optional RPM versions list**

If you have used the Avaya version of net-snmp and bash offered at installation time you should not upgrade these and instead use the versions provided by Avaya. You can confirm if you have the Avaya version of net-snmp and/or bash by executing 'rpm -qa net-snmp\*' and 'rpm -qa bash\*' and comparing the versions to the Optional Avaya RPMversions listed below or by the 'AV' indicator in the version.

The Avaya bash rpm offers additional command logging capability and the Avaya net-snmp rpm offers better performance for SNMP calls when used with Avaya Aura © Communication Manager than the RedHat version and therefore is more suitable if high numbers of SNMP calls will be made against CM although you may choose not to install the Avaya version should you wish to be able to update these with the latest RHEL versions.

bash-4.2.46-31.el7.AV1.x86\_64 net-snmp-5.7.2-37.el7.AV1.x86\_64 net-snmp-agent-libs-5.7.2-37.el7.AV1.x86\_64 net-snmp-libs-5.7.2-37.el7.AV1.x86\_64 net-snmp-utils-5.7.2-37.el7.AV1.x86\_64

#### **How to Upgrade Communication Manager RPMs**

#### **Avaya recommends taking a Communication Manager backup before performing the updates.**

#### **Pre Update**

Before updating RPMs it is recommended that a full CM backup and/or a virtual machine snapshot are performed. For more information, refer to the Backup and restore section of the Administering Avaya Aura Communication Manager guide In a duplex system the RPM update should be done on the standby machine and CM processing should be stopped with a Busy-Out.

#### **Update Commands**

#### **Update all critical RPMs with security fixes**

yum install glibc-2.17-323.el7\_9.i686 glibc-2.17-323.el7\_9.x86\_64 glibc-common-2.17-323.el7\_9.x86\_64 kernel-3.10.0- 1160.24.1.el7.x86\_64 kernel-tools-3.10.0-1160.24.1.el7.x86\_64 kernel-tools-libs-3.10.0-1160.24.1.el7.x86\_64 openssh-7.4p1-21.el7.x86\_64 openssh-clients-7.4p1-21.el7.x86\_64 openssh-server-7.4p1-21.el7.x86\_64 pam-1.1.8-23.el7.i686 pam-1.1.8-23.el7.x86\_64

#### **Remove the SW-only installation rpm no longer required**

rpm -e -v --nodeps avaya-cm-setup

#### **Update all non-Critical RPMs**

yum update -x 'glibc-\* kernel-\* openssh-\* pam-\* initscripts redhat-release-server nscd'

#### **Post Update**

When the RPM installation is complete restart the virtual machine by issuing the 'reboot' command.

# **Avaya Aura® Session Manager Avaya tested critical RPM versions list**

None currently

#### **Avaya Aura® Session Manager do not update RPM version list**

nginx postgresql96-\*

#### **How to Upgrade Session Manager RPMs**

**IMPORTANT**: Any non-RHEL repositories should be disabled prior to executing any updates. If non-RHEL repositories are being used, it is recommended that /etc/yum.conf be edited to include:

*exclude=nginx postgresql96-\**

#### **Pre Update**

# **Avaya recommends taking a Session Manager backup before performing the updates. This process is service affecting. Session Manager will be out-of-service until it is placed back into "Accept New Service".**

- 26. Place the SM in **Deny New Service**.
	- a. On the home page of System ManagerWeb Console, Under **Elements**, click **Session Manager**.
	- b. On the **Session Manager Dashboard** page, select the appropriate Session Manager or Branch Session Managerin the **Session Manager Instances**table.
	- c. Click **Service State**.
	- d. From the drop-down list box, select **Deny New Service**.
	- e. Before updating On the confirmation page, click **Confirm**.
- 27. On the **Session Manager Dashboard** page, wait until **Active Call Count** is zero. Refresh the screen to update the count.
- 28. Take a VM snapshot prior to making changes.
- 29. Stop SM with **stop -ac**.
- 30. Configure yum to point to a Red Hat 7 repository containing the updates.

#### **Update Commands**

# **Update All Non-Critical RPMs**

yum update -x "nginx postgresql96-\*"

# **Update Critical with security fixes**

N/A

#### **Post Update**

After the update, the SM can be placed back in service by:

- 21. Reboot the SM.
- 22. From System Manager web console, select **Elements > Session Manager > System Tools > Maintenance Tests.**
	- a. Select the Session Manager that was updated.
	- b. Select **Execute all Tests.**
	- c. Verify that all tests pass. If not, refer to *Troubleshooting Avaya Aura®Session Manager and Maintaining Avaya Aura® Session Manager*.
- 23. Place the SM in **Accept New Service**.
	- a. On the home page of System ManagerWeb Console, Under **Elements**, click **Session Manager**.
- b. On the **Session Manager Dashboard** page, select the appropriate Session Manager or Branch Session Manager in the **Session Manager Instances**table.
- c. Click **Service State**.
- d. From the drop-down list box, select **Accept New Service**.
- e. On the confirmation page, click **Confirm**.

24. Remove the VM snapshot taken prior to the update.

# **Avaya Aura® Media Server 8.X**

# **Avaya Aura® Media Server critical RPM versions list**

None currently

#### **Avaya Aura® Media Server do not update RPM versions list**

None currently

# **Avaya Aura® Application Enablement Services 8.1.3.2**

# **Avaya Aura® Application Enablement Services critical RPM version list**

None

#### **Avaya Aura® Application Enablement Services do not update RPM version list**

axis-1.4-AV7.i386 php-7.4.2-1.el7.remi.x86\_64 php-cli-7.4.2-1.el7.remi.x86\_64 php-common-7.4.2-1.el7.remi.x86\_64 php-json-7.4.2-1.el7.remi.x86\_64 php-mbstring-7.4.2-1.el7.remi.x86\_64 php-soap-7.4.2-1.el7.remi.x86\_64 php-xml-7.4.2-1.el7.remi.x86\_64 tomcat-8.5.57-6.AV1.noarch tomcat-el-3.0-api-8.5.57-6.AV1.noarch tomcat-jsp-2.3-api-8.5.57-6.AV1.noarch tomcat-lib-8.5.57-6.AV1.noarch tomcat-servlet-3.1-api-8.5.57-6.AV1.noarch

# **How to Upgrade Application Enablement Services RPMs**

# **Pre Update**

**Note**: For upgrading to AE Services 8.1.3.2 in a software-only environment, you must install AE Services 8.1 or 8.1.1 ISO, upgrade it to AE Services 8.1.2.x and then upgrade to AE Services 8.1.3.2

- 22. Before updating RPMs it is recommended that a full AES backup and/or a virtual machine snapshot are performed. For more information, refer to the Backup and restore section of the Administering Avaya Aura Application Enablement Services guide.
- 23. Configure yum to point to a Red Hat 7 repository containing the updates. See Red Hat page for available repositories.
- 24. Add following line (excluded rpms list) into /etc/yum.conf file**. "***exclude=axis-\*,tomcat-\*,redhat-release-server-\*,php-\*"*
- 25. Take backup of the httpd service file- **/usr/lib/systemd/system/httpd.service** in /tmp
- 26. Take backup of the slapd.conf configuration file **/etc/openldap/slapd.conf** in /tmp
- 27. **Important Note: If High Availability is configured, please follow the following steps:**
	- a. Update secondary(standby) AES with the OS packages as per the Pre Update, Update and Post Update instructions
	- b. Post reboot, wait for aesvcs (*systemctl status aesvcs*) to be in active(running) state.
- c. Synchronize the data between the Primary and the Secondary Server
- d. Perform Failover from Primary to Secondary Server
- e. Update the new Secondary(standby) server with the OS packages as per the Pre Update, Update and Post Update instructions.
- f. Post reboot, wait for aesvcs (*systemctl status aesvcs*) to be in active(running) state.
- g. If required, perform failover from primary to secondary server. (Optional step)

### **Update Commands**

#### **Update All Non-Critical RPMs**

yum update -x 'axis-\* tomcat-\* redhat-release-server-\* php-\*'

# **Update Critical with security fixes**

None

# **Important Note:**

In case the above update command *fails* with the following message:

*Transaction check error:*

*file /etc/openldap/schema/core.schema from install of openldap-servers-2.4.44-20.el7.x86\_64 conflicts with file from package aesvcs-userService-config-8.x.x.0.0.x-0.noarch*

then perform the following steps:

**\*\*Note: The following steps will rebuild the rpm database on your system. Verify that there are no proc esses with the RPM database files open. Ensure that you have necessary backup.\*\***

- Take back up of existing rpm database by executing below command: *mv /var/lib/rpm/\_\_db.00\* /tmp*
- Rebuild rpm database by executing below command: *rpm --rebuilddb*
- Perform update again by executing below command: *yum update -x 'axis-\* tomcat-\* redhat-release-server-\* php-\*'*
- If required, restore the rpm database backup that was copied earlier. (**This is an optional step**)

# **Post Update**

• After rpm upgrades check installed "java-1.8.0-openjdk" rpm ( rpm -qa | grep java-1.8.0-openjdk) version and recreate "/usr/java/default/" softlink

*cd /usr/java/*

*rm -rf default*

*ln -s /usr/lib/jvm/java-1.8.0-openjdk default*

• If httpd rpm is updated, them rename the file " /etc/httpd/conf.d/autoindex.conf"

*mv /etc/httpd/conf.d/autoindex.conf /etc/httpd/conf.d/autoindex.conf.bkup*

Replace the httpd.service file with the backed up file in service file in Pre Update step

*mv /tmp/httpd.service /usr/lib/systemd/system/httpd.service*

Reload the systemctl daemon: *systemctl daemon-reload* for changes to take effect.

- If openldap rpm is updated, then replace the /etc/openldap/slapd.conf file with the backed up file. The back up was taken in Pre Update Step. mv /tmp/slapd.conf /etc/openldap/slapd.conf
- If sudo rpm is being updated, make sure to remove "*session include system-auth*" entry from /etc/pam.d/sudo

*sed -i "/session include system-auth/d" /etc/pam.d/sudo*

- If kernel rpm is being updated ( $>$ 3.10.1062) and if a DHCP server is configured in the subnet in which AES resides, make the following changes so that AES does not acquire a dynamic IP address post reboot:
	- o Edit "/etc/default/grub" to add the highlighted parameter: *GRUB\_CMDLINE\_LINUX="crashkernel=auto rd.lvm.lv=rhel/root rd.lvm.lv=rhel/swap rhgb quiet net.ifnames=0 biosdevname=0 rd.neednet=0"*
	- o Run the command *"grub2-mkconfig -o /boot/grub2/grub.cfg"*
- **Reboot** AES machine instance.

*reboot*

# **Avaya Aura® WebLM (Standalone) 8.1.3.2**

#### **Avaya Aura® WebLM (Standalone) critical RPM versions list**

java-1.8.0-openjdk-debuginfo-1.8.0.292.b10-1.el7\_9.x86\_64.rpm java-1.8.0-openjdk-headless-1.8.0.292.b10-1.el7\_9.x86\_64.rpm java-1.8.0-openjdk-devel-1.8.0.292.b10-1.el7\_9.x86\_64.rpm java-1.8.0-openjdk-1.8.0.292.b10-1.el7\_9.x86\_64.rpm

#### **Avaya Aura® WebLM (Standalone) do not update RPM version list**

redhat-release-server-7.6-4.el7.x86\_64

#### **How to Upgrade WebLM RPMs**

#### **Pre Update**

- 11. If feasible take WebLM instance backup( For VMware take snapshot).
- 12. Stop below service

systemctl stop jboss.service

#### **Remove net-snmp RPM:**

yum remove net-snmp

#### **Before upgrading JAVA, Copy following files to /opt location**:

- 1. cp /usr/lib/jvm/java-1.8.0-openjdk/jre/lib/security/java.security /opt/java.security
- 2. cp /usr/lib/jvm/java-1.8.0-openjdk/jre/lib/security/java.policy /opt/java.policy
- 3. cp /usr/lib/jvm/java-1.8.0-openjdk/jre/lib/security/blacklisted.certs /opt/blacklisted.certs

#### **Update critical RPMs**

yum install java-1.8.0-openjdk-debuginfo-1.8.0.292.b10-1.el7\_9.x86\_64 java-1.8.0-openjdk-headless-1.8.0.292.b10- 1.el7\_9.x86\_64 java-1.8.0-openjdk-devel-1.8.0.292.b10-1.el7\_9.x86\_64 java-1.8.0-openjdk-1.8.0.292.b10-1.el7\_9.x86\_64

#### **Restore following files**:

# cd /opt # cp -f java.security java.policy blacklisted.certs /usr/lib/jvm/java-1.8.0-openjdk/jre/lib/security/ # cd /usr/lib/jvm/java-1.8.0-openjdk/jre/lib/security/ # chmod 644 java.security java.policy blacklisted.certs

# **Update All Non-Critical RPMs**

yum update -x "java-1.8.0-\* redhat-release-server"

# **Update Critical with security fixes**

N/A

# **Post Update**

After updating RPMs please reboot WebLM machine instance.

# *RELEASE 8.1.3.4*

# **Aura 8.1.3.4 GA February 22, 2022 – Certified for Software Only Offer March 07, 2022**

This section lists all the latest RPMs for the latest GA version of the products.

**IMPORTANT**: Any non-RHEL repositories should be disabled prior to executing any updates. To list enabled repositories execute:

*yum repolist enabled*

Any non-RHEL repositories should be disabled by setting "enable=0" in the corresponding /etc/yum.repo.d file. Failure to do so may cause issues with the Avaya application.

# **Avaya Aura® System Manager 8.1.3.4**

# **Avaya Aura® System Manager critical RPM versions list**

*Note: java rpms updated from version used in 8.1.3.3.*

java-1.8.0-openjdk-debuginfo-1.8.0.312.b07-1.el7\_9.x86\_64.rpm java-1.8.0-openjdk-headless-1.8.0.312.b07-1.el7\_9.x86\_64.rpm java-1.8.0-openjdk-devel-1.8.0.312.b07-1.el7\_9.x86\_64.rpm java-1.8.0-openjdk-1.8.0.312.b07-1.el7\_9.x86\_64.rpm

# **Avaya Aura® System Manager do not update RPM version list**

postgresql13-13.3-1PGDG.rhel7.x86\_64 postgresql13-server-13.3-1PGDG.rhel7.x86\_64 postgresql13-contrib-13.3-1PGDG.rhel7.x86\_64 postgresql13-libs-13.3-1PGDG.rhel7.x86\_64 net-snmp-5.7.3-3.smgr.el7.x86\_64 redhat-release-server-7.6-4.el7.x86\_64

# **How to Upgrade System Manager RPMs Avaya recommends taking a System Manager backup before performing the updates.**

# **Pre Update If you have a Geo Redundancy setup of System Manager disable Geo as a first step. If your System Manager is deployed in a virtualize environment then it is also recommended that you take a snapshot of the System Manager virtual machine.**

# **Stop the below Services as root user**

 systemctl stop jboss.service systemctl stop postgresql.service systemctl stop spiritAgent.service systemctl stop cnd.service systemctl stop systemMonitor.service

#### **Update Commands**

#### **Before upgrading JAVA, Copy following files to /swlibrary location**:

- 1. cp \$JAVA\_HOME/jre/lib/security/java.security /swlibrary/java.security
- 2. cp \$JAVA\_HOME/jre/lib/security/java.policy /swlibrary/java.policy
- 3. cp \$JAVA\_HOME/jre/lib/security/blacklisted.certs /swlibrary/blacklisted.certs

# **Update critical RPMs**

yum install java-1.8.0-openjdk-debuginfo-1.8.0.312.b07-1.el7\_9.x86\_64 java-1.8.0-openjdk-headless-1.8.0.312.b07- 1.el7\_9.x86\_64 java-1.8.0-openjdk-devel-1.8.0.312.b07-1.el7\_9.x86\_64 java-1.8.0-openjdk-1.8.0.312.b07-1.el7\_9.x86\_64

#### **Restore following files**:

# cd /swlibrary

# cp -f java.security java.policy blacklisted.certs \$JAVA\_HOME/jre/lib/security/

# cd \$JAVA\_HOME/jre/lib/security/

# chown admin:admin java.security java.policy blacklisted.certs

# chmod 644 java.security java.policy blacklisted.certs

# **Update all non-Critical RPMs**

yum update -x "java-1.8.0-\* postgresql13-\* net-snmp redhat-release-server"

# **Update all critical RPMs with security fixes only**

N/A

# **Post Update**

**After updating RPMs please reboot System Manager machine instance.**

**Once the System Manager is up and running post reboot, enable Geo redundancy (Note: this should be done only after you have patched the Secondary System Manager using the same set of instructions)**

**If you took a snapshot, make sure you remove them once you have successfully completed the process and System Manager is back up and running.**

**IMPORTANT NOTE– Restart system monitor service manually if it is not in running state after reboot.** 

- Login to System Manager CLI using administrative account and then switch to root account.
- Run the command to check system monitor service status "**systemctl status systemMonitor.service**"

If the System Monitor service is not running then run the command "**systemctl start systemMonitor.service**" to start service.

# **Avaya Aura® Communication Manager 8.1.3.4**

# **Avaya Aura® Communication Manager critical RPM version list**

glibc-2.17-323.el7\_9.i686 glibc-2.17-323.el7\_9.x86\_64 glibc-common-2.17-323.el7\_9.x86\_64 kernel-3.10.0-1160.49.1.el7.x86\_64 kernel-tools-libs-3.10.0-1160.49.1.el7.x86\_64 kernel-tools-3.10.0-1160.49.1.el7.x86\_64 openssh-clients-7.4p1-22.el7\_9.x86\_64 openssh-7.4p1-22.el7\_9.x86\_64 openssh-server-7.4p1-22.el7\_9.x86\_64 pam-1.1.8-23.el7.x86\_64 pam-1.1.8-23.el7.i686

# **Avaya Aura® Communication Manager do not update RPM version list**

redhat-release-server-7.6-4.el7.x86\_64 initscripts-9.49.46-1.el7.x86\_64

### **Avaya Aura® Communication Manager optional RPM versions list**

If you have used the Avaya version of net-snmp and bash offered at installation time you should not upgrade these and instead use the versions provided by Avaya. You can confirm if you have the Avaya version of net-snmp and/or bash by executing 'rpm -qa net-snmp\*' and 'rpm -qa bash\*' and comparing the versions to the Optional Avaya RPMversions listed below or by the 'AV' indicator in the version.

The Avaya bash rpm offers additional command logging capability and the Avaya net-snmp rpm offers better performance for SNMP calls when used with Avaya Aura © Communication Manager than the RedHat version and therefore is more suitable if high numbers of SNMP calls will be made against CM although you may choose not to install the Avaya version should you wish to be able to update these with the latest RHEL versions.

To restore the Red Hat version of bash and net-snmp use 'yum downgrade bash', 'yum downgrade net-snmp\*'

bash-4.2.46-31.el7.AV1.x86\_64 net-snmp-5.7.2-37.el7.AV1.x86\_64 net-snmp-agent-libs-5.7.2-37.el7.AV1.x86\_64 net-snmp-libs-5.7.2-37.el7.AV1.x86\_64 net-snmp-utils-5.7.2-37.el7.AV1.x86\_64

# **How to Upgrade Communication Manager RPMs**

# **Avaya recommends taking a Communication Manager backup before performing the updates.**

#### **Pre Update**

Before updating RPMs it is recommended that a full CM backup and/or a virtual machine snapshot are performed. For more information, refer to the Backup and restore section of the Administering Avaya Aura Communication Manager guide In a duplex system the RPM update should be done on the standby machine and CM processing should be stopped with a Busy-Out.

# **Update Commands**

#### **Update all critical RPMs with security fixes**

yum install glibc-2.17-323.el7\_9.i686 glibc-2.17-323.el7\_9.x86\_64 glibc-common-2.17-323.el7\_9.x86\_64 kernel-3.10.0- 1160.49.1.el7.x86\_64 kernel-tools-3.10.0-1160.49.1.el7.x86\_64 kernel-tools-libs-3.10.0-1160.49.1.el7.x86\_64 openssh-7.4p1-22.el7\_9.x86\_64 openssh-clients-7.4p1-22.el7\_9.x86\_64 openssh-server-7.4p1-22.el7\_9.x86\_64 pam-1.1.8-23.el7.i686 pam-1.1.8-23.el7.x86\_64

#### **Remove the SW-only installation rpm no longer required**

rpm -e -v --nodeps avaya-cm-setup

#### **Update all non-Critical RPMs**

yum update -x 'glibc-\* kernel-\* openssh-\* pam-\* initscripts redhat-release-server nscd'

#### **Post Update**

When the RPM installation is complete restart the virtual machine by issuing the 'reboot' command.

# **Avaya Aura® Session Manager 8.1.3.4**

#### **Avaya Aura® Session Manager Avaya tested critical RPM versions list**

java-1.8.0-openjdk\*

#### **Avaya Aura® Session Manager do not update RPM version list**

nginx postgresql13-\*

#### **How to Upgrade Session Manager RPMs**

**IMPORTANT**: Any non-RHEL repositories should be disabled prior to executing any updates. If non-RHEL repositories are being used, it is recommended that /etc/yum.conf be edited to include:

*exclude=nginx postgresql13-\**

#### **Pre Update**

# **Avaya recommends taking a Session Manager backup before performing the updates. This process is service affecting. Session Manager will be out-of-service until it is placed back into "Accept New Service".**

- 31. Place the SM in **Deny New Service**.
	- a. On the home page of System ManagerWeb Console, Under **Elements**, click **Session Manager**.
	- b. On the **Session Manager Dashboard** page, select the appropriate Session Manager or Branch Session Managerin the **Session Manager Instances**table.
	- c. Click **Service State**.
	- d. From the drop-down list box, select **Deny New Service**.
	- e. Before updating On the confirmation page, click **Confirm**.
- 32. On the **Session Manager Dashboard** page, wait until **Active Call Count** is zero. Refresh the screen to update the count.
- 33. Take a VM snapshot prior to making changes.
- 34. Stop SM with **stop -ac**.
- 35. Configure yum to point to a Red Hat 8 repository containing the updates.

#### **Update Commands**

#### **Update All Non-Critical RPMs**

yum update -x "nginx postgresql13-\* java-1.8.0-openjdk\*"

# **Update Critical with security fixes**

cp \$JAVA\_HOME/jre/lib/security/java.security /tmp

yum update java-1.8.0-openjdk\*

mv /tmp/java.security \$JAVA\_HOME/jre/lib/security

# **Post Update**

After the update, the SM can be placed back in service by:

- 25. Reboot the SM.
- 26. From System Manager web console, select **Elements > Session Manager > System Tools > Maintenance Tests.**
	- a. Select the Session Manager that was updated.
	- b. Select **Execute all Tests.**
	- c. Verify that all tests pass. If not, refer to *Troubleshooting Avaya Aura®Session Manager and Maintaining Avaya Aura® Session Manager*.
- 27. Place the SM in **Accept New Service**.
	- a. On the home page of System ManagerWeb Console, Under **Elements**, click **Session Manager**.
	- b. On the **Session Manager Dashboard** page, select the appropriate Session Manager or Branch Session Manager in the **Session Manager Instances**table.
	- c. Click **Service State**.
	- d. From the drop-down list box, select **Accept New Service**.
	- e. On the confirmation page, click **Confirm**.
- 28. Remove the VM snapshot taken prior to the update.

# **Avaya Aura® Media Server 8.X**

# **Avaya Aura® Media Server critical RPM versions list**

None currently

# **Avaya Aura® Media Server do not update RPM versions list**

None currently

# **Avaya Aura® Application Enablement Services 8.1.3.4**

# **Avaya Aura® Application Enablement Services critical RPM version list**

None

# **Avaya Aura® Application Enablement Services do not update RPM version list**

axis-1.4-AV7.i386 php-7.4.2-1.el7.remi.x86\_64 php-cli-7.4.2-1.el7.remi.x86\_64 php-common-7.4.2-1.el7.remi.x86\_64 php-json-7.4.2-1.el7.remi.x86\_64 php-mbstring-7.4.2-1.el7.remi.x86\_64 php-soap-7.4.2-1.el7.remi.x86\_64 php-xml-7.4.2-1.el7.remi.x86\_64 tomcat-8.5.69-6.AV1.noarch tomcat-el-3.0-api-8.5.69-6.AV1.noarch tomcat-jsp-2.3-api-8.5.69-6.AV1.noarch tomcat-lib-8.5.69-6.AV1.noarch tomcat-servlet-3.1-api-8.5.69-6.AV1.noarch

# **How to Upgrade Application Enablement Services RPMs**

# **Pre Update**

**Note**: For upgrading to AE Services 8.1.3.4 in a software-only environment, you must install AE Services 8.1 or 8.1.1 ISO, upgrade it to AE Services 8.1.2.x and then upgrade to AE Services 8.1.3.4

- 28. Before updating RPMs it is recommended that a full AES backup and/or a virtual machine snapshot are performed. For more information, refer to the Backup and restore section of the Administering Avaya Aura Application Enablement Services guide.
- 29. Configure yum to point to a Red Hat 7 repository containing the updates. See Red Hat page for available repositories.
- 30. Add following line (excluded rpms list) into /etc/yum.conf file**. "***exclude=axis-\*,tomcat-\*,redhat-release-server-\*,php-\*"*
- 31. Take backup of the httpd service file- **/usr/lib/systemd/system/httpd.service** in /tmp
- 32. Take backup of the slapd.conf configuration file **/etc/openldap/slapd.conf** in /tmp
- 33. **Important Note: If High Availability is configured, please follow the following steps:**
	- a. Update secondary(standby) AES with the OS packages as per the Pre Update, Update and Post Update instructions
	- b. Post reboot, wait for aesvcs (*systemctl status aesvcs*) to be in active(running) state.
	- c. Synchronize the data between the Primary and the Secondary Server
	- d. Perform Failover from Primary to Secondary Server
	- e. Update the new Secondary(standby) server with the OS packages as per the Pre Update, Update and Post Update instructions.
	- f. Post reboot, wait for aesvcs (*systemctl status aesvcs*) to be in active(running) state.
	- g. If required, perform failover from primary to secondary server. (Optional step)

# **Update Commands**

# **Update All Non-Critical RPMs**

yum update -x 'axis-\* tomcat-\* redhat-release-server-\* php-\*'

# **Update Critical with security fixes**

None

# **Important Note:**

In case the above update command *fails* with the following message:

*Transaction check error:*

*file /etc/openldap/schema/core.schema from install of openldap-servers-2.4.44-20.el7.x86\_64 conflicts with file from package aesvcs-userService-config-8.x.x.0.0.x-0.noarch*

then perform the following steps:

**\*\*Note: The following steps will rebuild the rpm database on your system. Verify that there are no proc esses with the RPM database files open. Ensure that you have necessary backup.\*\***

- Take back up of existing rpm database by executing below command: *mv /var/lib/rpm/\_\_db.00\* /tmp*
- Rebuild rpm database by executing below command: *rpm --rebuilddb*
- Perform update again by executing below command: *yum update -x 'axis-\* tomcat-\* redhat-release-server-\* php-\*'*
- If required, restore the rpm database backup that was copied earlier. (**This is an optional step**)

# **Post Update**

• After rpm upgrades check installed "java-1.8.0-openjdk" rpm ( rpm -qa | grep java-1.8.0-openjdk) version and recreate "/usr/java/default/" softlink

*cd /usr/java/*

*rm -rf default*

*ln -s /usr/lib/jvm/java-1.8.0-openjdk default*

• If httpd rpm is updated, them rename the file " /etc/httpd/conf.d/autoindex.conf"

*mv /etc/httpd/conf.d/autoindex.conf /etc/httpd/conf.d/autoindex.conf.bkup*

Replace the httpd.service file with the backed up file in service file in Pre Update step

*mv /tmp/httpd.service /usr/lib/systemd/system/httpd.service*

Reload the systemctl daemon: *systemctl daemon-reload* for changes to take effect.

- If openldap rpm is updated, then replace the /etc/openldap/slapd.conf file with the backed up file. The back up was taken in Pre Update Step. mv /tmp/slapd.conf /etc/openldap/slapd.conf
- If sudo rpm is being updated, make sure to remove "*session include system-auth*" entry from /etc/pam.d/sudo

*sed -i "/session include system-auth/d" /etc/pam.d/sudo*

- If kernel rpm is being updated ( $>$ 3.10.1062) and if a DHCP server is configured in the subnet in which AES resides, make the following changes so that AES does not acquire a dynamic IP address post reboot:
	- o Edit "/etc/default/grub" to add the highlighted parameter: *GRUB\_CMDLINE\_LINUX="crashkernel=auto rd.lvm.lv=rhel/root rd.lvm.lv=rhel/swap rhgb quiet net.ifnames=0 biosdevname=0 rd.neednet=0"*
	- o Run the command *"grub2-mkconfig -o /boot/grub2/grub.cfg"*
- **Reboot** AES machine instance.

*reboot*

# **Avaya Aura® WebLM (Standalone) 8.1.3.4**

# **Avaya Aura® WebLM (Standalone) critical RPM versions list**

java-1.8.0-openjdk-debuginfo-1.8.0.312.b07-1.el7\_9.x86\_64.rpm java-1.8.0-openjdk-headless-1.8.0.312.b07-1.el7\_9.x86\_64.rpm java-1.8.0-openjdk-devel-1.8.0.312.b07-1.el7\_9.x86\_64.rpm java-1.8.0-openjdk-1.8.0.312.b07-1.el7\_9.x86\_64.rpm

# **Avaya Aura® WebLM (Standalone) do not update RPM version list**

redhat-release-server-7.6-4.el7.x86\_64

# **How to Upgrade WebLM RPMs**

# **Pre Update**

- 13. If feasible take WebLM instance backup( For VMware take snapshot).
- 14. Stop below service

systemctl stop jboss.service

# **Remove net-snmp RPM:**

#### yum remove net-snmp

(We don't use net-snmp on WebLM, so we need to remove net-snmp irrespective of its any installed version )

# **Before upgrading JAVA, Copy following files to /opt location**:

- 1. cp /usr/lib/jvm/java-1.8.0-openjdk/jre/lib/security/java.security /opt/java.security
- 2. cp /usr/lib/jvm/java-1.8.0-openjdk/jre/lib/security/java.policy /opt/java.policy
- 3. cp /usr/lib/jvm/java-1.8.0-openjdk/jre/lib/security/blacklisted.certs /opt/blacklisted.certs

# **Update critical RPMs**

yum install java-1.8.0-openjdk-debuginfo-1.8.0.312.b07-1.el7\_9.x86\_64 java-1.8.0-openjdk-headless-1.8.0.312.b07- 1.el7\_9.x86\_64 java-1.8.0-openjdk-devel-1.8.0.312.b07-1.el7\_9.x86\_64 java-1.8.0-openjdk-1.8.0.312.b07-1.el7\_9.x86\_64

#### **Restore following files**:

# cd /opt # cp -f java.security java.policy blacklisted.certs /usr/lib/jvm/java-1.8.0-openjdk/jre/lib/security/ # cd /usr/lib/jvm/java-1.8.0-openjdk/jre/lib/security/ # chmod 644 java.security java.policy blacklisted.certs

# **Update All Non-Critical RPMs**

yum update -x "java-1.8.0-\* redhat-release-server"

# **Update Critical with security fixes**

N/A

# **Post Update**

After updating RPMs please reboot WebLM machine instance.

# *RELEASE 8.1.3.3*

# **Aura 8.1.3.3 October 11, 2021 – Certified for Software Only Offer November 11, 2021**

This section lists all the latest RPMs for the latest GA version of the products.

**IMPORTANT**: Any non-RHEL repositories should be disabled prior to executing any updates.

To list enabled repositories execute:

*yum repolist enabled*

Any non-RHEL repositories should be disabled by setting "enable=0" in the corresponding /etc/yum.repo.d file. Failure to do so may cause issues with the Avaya application.

# **Avaya Aura® System Manager 8.1.3.3**

**Avaya Aura® System Manager critical RPM versions list**  *Note:* 

© 2018-2022 Avaya Inc. All Rights Reserved. Page 67

- *1. Postgresql has been upgraded from 9.6 to 13*
- *2. java rpms updated from version used in 8.1.3.2.*

java-1.8.0-openjdk-debuginfo-1.8.0.302.b08-0.el7\_9.x86\_64.rpm java-1.8.0-openjdk-headless-1.8.0.302.b08-0.el7\_9.x86\_64.rpm java-1.8.0-openjdk-devel-1.8.0.302.b08-0.el7\_9.x86\_64.rpm java-1.8.0-openjdk-1.8.0.302.b08-0.el7\_9.x86\_64.rpm

#### **Avaya Aura® System Manager do not update RPM version list**

postgresql13-13.3-1PGDG.rhel7.x86\_64 postgresql13-server-13.3-1PGDG.rhel7.x86\_64 postgresql13-contrib-13.3-1PGDG.rhel7.x86\_64 postgresql13-libs-13.3-1PGDG.rhel7.x86\_64 net-snmp-5.7.3-3.smgr.el7.x86\_64 redhat-release-server-7.6-4.el7.x86\_64

#### **How to Upgrade System Manager RPMs**

**Avaya recommends taking a System Manager backup before performing the updates.**

#### **Pre Update**

**If you have a Geo Redundancy setup of System Manager disable Geo as a first step. If your System Manager is deployed in a virtualize environment then it is also recommended that you take a snapshot of the System Manager virtual machine.**

# **Stop the below Services as root user**

 systemctl stop jboss.service systemctl stop postgresql.service systemctl stop spiritAgent.service systemctl stop cnd.service systemctl stop systemMonitor.service

# **Update Commands**

# **Before upgrading JAVA, Copy following files to /swlibrary location**:

- 1. cp \$JAVA\_HOME/jre/lib/security/java.security /swlibrary/java.security
- 2. cp \$JAVA\_HOME/jre/lib/security/java.policy /swlibrary/java.policy
- 3. cp \$JAVA\_HOME/jre/lib/security/blacklisted.certs /swlibrary/blacklisted.certs

# **Update critical RPMs**

yum install java-1.8.0-openjdk-debuginfo-1.8.0.302.b08-0.el7\_9.x86\_64 java-1.8.0-openjdk-headless-1.8.0.302.b08- 0.el7\_9.x86\_64 java-1.8.0-openjdk-devel-1.8.0.302.b08-0.el7\_9.x86\_64 java-1.8.0-openjdk-1.8.0.302.b08-0.el7\_9.x86\_64

# **Restore following files**:

# cd /swlibrary # cp -f java.security java.policy blacklisted.certs \$JAVA\_HOME/jre/lib/security/ # cd \$JAVA\_HOME/jre/lib/security/ # chown admin:admin java.security java.policy blacklisted.certs # chmod 644 java.security java.policy blacklisted.certs

# **Update all non-Critical RPMs**

yum update -x "java-1.8.0-\* postgresql13-\* net-snmp redhat-release-server"

# **Update all critical RPMs with security fixes only**

N/A

# **Post Update**

**After updating RPMs please reboot System Manager machine instance.**

**Once the System Manager is up and running post reboot, enable Geo redundancy (Note: this should be done only after you have patched the Secondary System Manager using the same set of instructions)**

**If you took a snapshot, make sure you remove them once you have successfully completed the process and System Manager is back up and running.**

**IMPORTANT NOTE– Restart system monitor service manually if it is not in running state after reboot.** 

• Login to System Manager CLI using administrative account and then switch to root account.

• Run the command to check system monitor service status "**systemctl status systemMonitor.service**"

If the System Monitor service is not running then run the command "**systemctl start systemMonitor.service**" to start service.

# **Avaya Aura® Communication Manager 8.1.3.3**

# **Avaya Aura® Communication Manager critical RPM version list**

glibc-2.17-323.el7\_9.i686 glibc-2.17-323.el7\_9.x86\_64 glibc-common-2.17-323.el7\_9.x86\_64 kernel-3.10.0-1160.42.2.el7.x86\_64 kernel-tools-libs-3.10.0-1160.42.2.el7.x86\_64 kernel-tools-3.10.0-1160.42.2.el7.x86\_64 openssh-clients-7.4p1-21.el7.x86\_64 openssh-7.4p1-21.el7.x86\_64 openssh-server-7.4p1-21.el7.x86\_64 pam-1.1.8-23.el7.x86\_64 pam-1.1.8-23.el7.i686

# **Avaya Aura® Communication Manager do not update RPM version list**

redhat-release-server-7.6-4.el7.x86\_64 initscripts-9.49.46-1.el7.x86\_64

# **Avaya Aura® Communication Manager optional RPM versions list**

If you have used the Avaya version of net-snmp and bash offered at installation time you should not upgrade these and instead use the versions provided by Avaya. You can confirm if you have the Avaya version of net-snmp and/or bash by executing 'rpm -qa net-snmp\*' and 'rpm -qa bash\*' and comparing the versions to the Optional Avaya RPMversions listed below or by the 'AV' indicator in the version.

The Avaya bash rpm offers additional command logging capability and the Avaya net-snmp rpm offers better performance for SNMP calls when used with Avaya Aura © Communication Manager than the RedHat version and therefore is more suitable if high numbers of SNMP calls will be made against CM although you may choose not to install the Avaya version should you wish to be able to update these with the latest RHEL versions.

bash-4.2.46-31.el7.AV1.x86\_64 net-snmp-5.7.2-37.el7.AV1.x86\_64 net-snmp-agent-libs-5.7.2-37.el7.AV1.x86\_64 net-snmp-libs-5.7.2-37.el7.AV1.x86\_64 net-snmp-utils-5.7.2-37.el7.AV1.x86\_64

# **How to Upgrade Communication Manager RPMs**

# **Avaya recommends taking a Communication Manager backup before performing the updates.**

#### **Pre Update**

Before updating RPMs it is recommended that a full CM backup and/or a virtual machine snapshot are performed. For more information, refer to the Backup and restore section of the Administering Avaya Aura Communication Manager guide In a duplex system the RPM update should be done on the standby machine and CM processing should be stopped with a Busy-Out.

#### **Update Commands**

#### **Update all critical RPMs with security fixes**

yum install glibc-2.17-323.el7\_9.i686 glibc-2.17-323.el7\_9.x86\_64 glibc-common-2.17-323.el7\_9.x86\_64 kernel-3.10.0- 1160.42.2.el7.x86\_64 kernel-tools-3.10.0-1160.42.2.el7.x86\_64 kernel-tools-libs-3.10.0-1160.42.2.el7.x86\_64 openssh-7.4p1-21.el7.x86\_64 openssh-clients-7.4p1-21.el7.x86\_64 openssh-server-7.4p1-21.el7.x86\_64 pam-1.1.8-23.el7.i686 pam-1.1.8-23.el7.x86\_64

#### **Remove the SW-only installation rpm no longer required**

rpm -e -v --nodeps avaya-cm-setup

#### **Update all non-Critical RPMs**

yum update -x 'glibc-\* kernel-\* openssh-\* pam-\* initscripts redhat-release-server nscd'

#### **Post Update**

When the RPM installation is complete restart the virtual machine by issuing the 'reboot' command.

# **Avaya Aura® Session Manager 8.1.3.3**

#### **Avaya Aura® Session Manager Avaya tested critical RPM versions list**

None currently

**Avaya Aura® Session Manager do not update RPM version list** 

nginx postgresql13-\*

#### **How to Upgrade Session Manager RPMs**

**IMPORTANT**: Any non-RHEL repositories should be disabled prior to executing any updates. If non-RHEL repositories are being used, it is recommended that /etc/yum.conf be edited to include:

*exclude=nginx postgresql13-\**

#### **Pre Update**

**Avaya recommends taking a Session Manager backup before performing the updates. This process is service affecting. Session Manager will be out-of-service until it is placed back into "Accept New Service".**

#### 36. Place the SM in **Deny New Service**.

- a. On the home page of System ManagerWeb Console, Under **Elements**, click **Session Manager**.
- b. On the **Session Manager Dashboard** page, select the appropriate Session Manager or Branch Session Managerin the **Session Manager Instances**table.
- c. Click **Service State**.
- d. From the drop-down list box, select **Deny New Service**.
- e. Before updating On the confirmation page, click **Confirm**.
- 37. On the **Session Manager Dashboard** page, wait until **Active Call Count** is zero. Refresh the screen to update the count.
- 38. Take a VM snapshot prior to making changes.
- 39. Stop SM with **stop -ac**.
- 40. Configure yum to point to a Red Hat 7 repository containing the updates.

# **Update Commands**

# **Update All Non-Critical RPMs**

yum update -x "nginx postgresql13-\*"

# **Update Critical with security fixes**

N/A

# **Post Update**

After the update, the SM can be placed back in service by:

29. Reboot the SM.

- 30. From System Manager web console, select **Elements > Session Manager > System Tools > Maintenance Tests.**
	- a. Select the Session Manager that was updated.
	- b. Select **Execute all Tests.**
	- c. Verify that all tests pass. If not, refer to *Troubleshooting Avaya Aura®Session Manager and Maintaining Avaya Aura® Session Manager*.
- 31. Place the SM in **Accept New Service**.
	- a. On the home page of System ManagerWeb Console, Under **Elements**, click **Session Manager**.
	- b. On the **Session Manager Dashboard** page, select the appropriate Session Manager or Branch Session Manager in the **Session Manager Instances**table.
	- c. Click **Service State**.
	- d. From the drop-down list box, select **Accept New Service**.
	- e. On the confirmation page, click **Confirm**.
- 32. Remove the VM snapshot taken prior to the update.

# **Avaya Aura® Media Server 8.X**

# **Avaya Aura® Media Server critical RPM versions list**

None currently

**Avaya Aura® Media Server do not update RPM versions list** 

None currently

# **Avaya Aura® Application Enablement Services 8.1.3.3**

# **Avaya Aura® Application Enablement Services critical RPM version list**

None

# **Avaya Aura® Application Enablement Services do not update RPM version list**

axis-1.4-AV7.i386 php-7.4.2-1.el7.remi.x86\_64 php-cli-7.4.2-1.el7.remi.x86\_64 php-common-7.4.2-1.el7.remi.x86\_64 php-json-7.4.2-1.el7.remi.x86\_64 php-mbstring-7.4.2-1.el7.remi.x86\_64 php-soap-7.4.2-1.el7.remi.x86\_64 php-xml-7.4.2-1.el7.remi.x86\_64 tomcat-8.5.69-6.AV1.noarch tomcat-el-3.0-api-8.5.69-6.AV1.noarch tomcat-jsp-2.3-api-8.5.69-6.AV1.noarch tomcat-lib-8.5.69-6.AV1.noarch tomcat-servlet-3.1-api-8.5.69-6.AV1.noarch

# **How to Upgrade Application Enablement Services RPMs**

# **Pre Update**

**Note**: For upgrading to AE Services 8.1.3.3 in a software-only environment, you must install AE Services 8.1 or 8.1.1 ISO, upgrade it to AE Services 8.1.2.x and then upgrade to AE Services 8.1.3.3

- 34. Before updating RPMs it is recommended that a full AES backup and/or a virtual machine snapshot are performed. For more information, refer to the Backup and restore section of the Administering Avaya Aura Application Enablement Services guide.
- 35. Configure yum to point to a Red Hat 7 repository containing the updates. See Red Hat page for available repositories.
- 36. Add following line (excluded rpms list) into /etc/yum.conf file**. "***exclude=axis-\*,tomcat-\*,redhat-release-server-\*,php-\*"*
- 37. Take backup of the httpd service file- **/usr/lib/systemd/system/httpd.service** in /tmp
- 38. Take backup of the slapd.conf configuration file **/etc/openldap/slapd.conf** in /tmp
- 39. **Important Note: If High Availability is configured, please follow the following steps:**
	- a. Update secondary(standby) AES with the OS packages as per the Pre Update, Update and Post Update instructions
	- b. Post reboot, wait for aesvcs (*systemctl status aesvcs*) to be in active(running) state.
	- c. Synchronize the data between the Primary and the Secondary Server
	- d. Perform Failover from Primary to Secondary Server
	- e. Update the new Secondary(standby) server with the OS packages as per the Pre Update, Update and Post Update instructions.
	- f. Post reboot, wait for aesvcs (*systemctl status aesvcs*) to be in active(running) state.
	- g. If required, perform failover from primary to secondary server. (Optional step)

#### **Update Commands**

# **Update All Non-Critical RPMs**

yum update -x 'axis-\* tomcat-\* redhat-release-server-\* php-\*'

# **Update Critical with security fixes**

None

# **Important Note:**

In case the above update command *fails* with the following message:

# *Transaction check error:*

*file /etc/openldap/schema/core.schema from install of openldap-servers-2.4.44-20.el7.x86\_64 conflicts with file from package aesvcs-userService-config-8.x.x.0.0.x-0.noarch*

then perform the following steps:

**\*\*Note: The following steps will rebuild the rpm database on your system. Verify that there are no processes with the RPM database files open. Ensure that you have necessary backup.\*\***
- Take back up of existing rpm database by executing below command: *mv /var/lib/rpm/\_\_db.00\* /tmp*
- Rebuild rpm database by executing below command: *rpm --rebuilddb*
- Perform update again by executing below command: *yum update -x 'axis-\* tomcat-\* redhat-release-server-\* php-\*'*
- If required, restore the rpm database backup that was copied earlier. (**This is an optional step**)

## **Post Update**

• After rpm upgrades check installed "java-1.8.0-openjdk" rpm ( rpm -qa | grep java-1.8.0-openjdk) version and recreate "/usr/java/default/" softlink

*cd /usr/java/*

*rm -rf default*

*ln -s /usr/lib/jvm/java-1.8.0-openjdk default*

• If httpd rpm is updated, them rename the file " /etc/httpd/conf.d/autoindex.conf"

*mv /etc/httpd/conf.d/autoindex.conf /etc/httpd/conf.d/autoindex.conf.bkup*

Replace the httpd.service file with the backed up file in service file in Pre Update step

*mv /tmp/httpd.service /usr/lib/systemd/system/httpd.service*

Reload the systemctl daemon: *systemctl daemon-reload* for changes to take effect.

- If openldap rpm is updated, then replace the /etc/openldap/slapd.conf file with the backed up file. The back up was taken in Pre Update Step. mv /tmp/slapd.conf /etc/openldap/slapd.conf
- If sudo rpm is being updated, make sure to remove "*session include system-auth*" entry from /etc/pam.d/sudo

*sed -i "/session include system-auth/d" /etc/pam.d/sudo*

- If kernel rpm is being updated ( $>$ 3.10.1062) and if a DHCP server is configured in the subnet in which AES resides, make the following changes so that AES does not acquire a dynamic IP address post reboot:
	- o Edit "/etc/default/grub" to add the highlighted parameter: *GRUB\_CMDLINE\_LINUX="crashkernel=auto rd.lvm.lv=rhel/root rd.lvm.lv=rhel/swap rhgb quiet net.ifnames=0 biosdevname=0 rd.neednet=0"*
	- o Run the command *"grub2-mkconfig -o /boot/grub2/grub.cfg"*
- **Reboot** AES machine instance.

*reboot*

## **Avaya Aura® WebLM (Standalone) 8.1.3.3**

## **Avaya Aura® WebLM (Standalone) critical RPM versions list**

java-1.8.0-openjdk-debuginfo-1.8.0.302.b08-0.el7\_9.x86\_64.rpm

 java-1.8.0-openjdk-headless-1.8.0.302.b08-0.el7\_9.x86\_64.rpm java-1.8.0-openjdk-devel-1.8.0.302.b08-0.el7\_9.x86\_64.rpm java-1.8.0-openjdk-1.8.0.302.b08-0.el7\_9.x86\_64.rpm

#### **Avaya Aura® WebLM (Standalone) do not update RPM version list**

redhat-release-server-7.6-4.el7.x86\_64

#### **How to Upgrade WebLM RPMs**

#### **Pre Update**

- 15. If feasible take WebLM instance backup( For VMware take snapshot).
- 16. Stop below service

systemctl stop jboss.service

#### **Remove net-snmp RPM:**

yum remove net-snmp

(We don't use net-snmp on WebLM, so we need to remove net-snmp irrespective of its any installed version )

#### **Before upgrading JAVA, Copy following files to /opt location**:

- 1. cp /usr/lib/jvm/java-1.8.0-openjdk/jre/lib/security/java.security /opt/java.security
- 2. cp /usr/lib/jvm/java-1.8.0-openjdk/jre/lib/security/java.policy /opt/java.policy
- 3. cp /usr/lib/jvm/java-1.8.0-openjdk/jre/lib/security/blacklisted.certs /opt/blacklisted.certs

#### **Update critical RPMs**

yum install java-1.8.0-openjdk-debuginfo-1.8.0.302.b08-0.el7\_9.x86\_64 java-1.8.0-openjdk-headless-1.8.0.302.b08- 0.el7\_9.x86\_64 java-1.8.0-openjdk-devel-1.8.0.302.b08-0.el7\_9.x86\_64 java-1.8.0-openjdk-1.8.0.302.b08-0.el7\_9.x86\_64

#### **Restore following files**:

# cd /opt

# cp -f java.security java.policy blacklisted.certs /usr/lib/jvm/java-1.8.0-openjdk/jre/lib/security/

# cd /usr/lib/jvm/java-1.8.0-openjdk/jre/lib/security/

# chmod 644 java.security java.policy blacklisted.certs

#### **Update All Non-Critical RPMs**

yum update -x "java-1.8.0-\* redhat-release-server"

#### **Update Critical with security fixes**

N/A

### **Post Update**

After updating RPMs please reboot WebLM machine instance.

#### Workaround or alternative remediation

#### n/a

Remarks

Issue 2: January 4, 2019 –

- 8.0 Revision 2.0
- 8.0.1 Revision 1.0

Issue 3: January 9, 2019 – Updated to provide CM and SM instructions

Issue 4: February 18, 2019 – Updated with latest 8.0.1 test results. AES 8.0 critical rpms changed to "None".

Issue 5: February 25, 2019 – Updated yum install instructions for WebLM.

Issue 6: April 24, 2019 –Updated to provide 8.0.1.1. 8.0.1 moved to Appendix.

Issue 7: June 30, 2019 – Updated to provide 8.1. 8.0.1.1 moved to Appendix.

Issue 8: July 3, 2019 – Updated SMGR & WebLM "do not update RPM version" lists for 8.1, RH version is redhat-release-server-7.6- 4.el7.x86\_64

Issue 9: July 8, 2019 – Updated SMGR & WebLM "do not update RPM version" lists for 8.0 and 8.0.1.x, RH version is redhat-

release-server-7.5-8.el7.x86\_64. Updated list of CM critical rpms to add pam rpms.

Issue 10: Oct 4, 2019 – Updated AES "Do Not Update rpm" list to remove bash & initscripts. Update commands modified to reflect those changes.

Issue 11: Nov 4, 2019 – Updated to provide 8.1.1, 8.1.0 moved to Appendix.

Issue 12: Dec 30, 2019 – Updated AES Pre Update section to remove bash, libuuid and initscripts.

Issue 13: Apr 28, 2020 – Updated to include 8.1.2, also initscripts update to earlier CM releases, 8.1.1 moved to Appendix.

Issue 14: Oct 29, 2020 – Updated to provide 8.1.3, 8.1.2 moved to Appendix.

Issue 15: May 11, 2021 – Updated to provide 8.1.3.1, 8.1.3 move to Appendix. SMGR java versions updated.

Issue 16: May 19, 2021 – Updated the Pre Update and Post Update section for AES 8.1.3.1. Steps for backup and restore of /etc/openldap/slapd.conf are added in case of openldap rpm update. Updated the WebLM 8.1.3.1 section to highlight java version update change to 272 from original 292 posted in Issue 15.

Issue 17: July 09, 2021 – Updated to provide 8.1.3.2, 8.1.3.1 moved to Appendix.

Issue 18: November 11, 2021 -- Updated to provide 8.1.3.3, 8.1.3.2 moved to Appendix.

Issue 19: March 07, 2022 -- Updated to provide 8.1.3.4, 8.1.3.3 moved to Appendix.

Issue 20: July 07, 2022 -- Updated to provide 8.1.3.5, 8.1.3.4 moved to Appendix.

Issue 21: September 02, 2022 – Updated to reflect introduction of CM 8.1.3.5.1.

# **Patch Notes**

The information in this section concerns the patch, if any, recommended in the Resolution above.

Backup before applying the patch

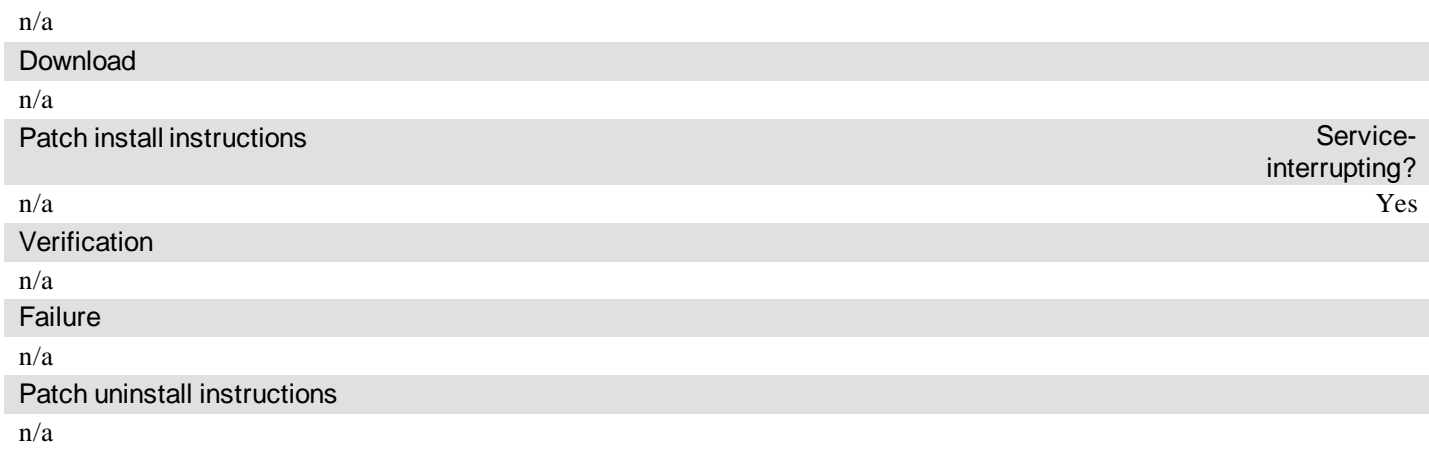

## **Security Notes**

The information in this section concerns the security risk, if any, represented by the topic of this PSN.

© 2018-2022 Avaya Inc. All Rights Reserved. Page 75

#### Security risks

Failure to keep updated to latest tested version of the application RPMs may reduce the security of the system.

Avaya Security Vulnerability Classification

n/a

**Mitigation** 

n/a

**If you require further information or assistance please contact your Authorized Service Provider, or visit [support.avaya.com](http://support.avaya.com/). There you can access more product information, chat with an Agent, or open an online Service Request. Support is provided per your warranty or service contract terms unless otherwise specified in the Avaya support [Terms of Use](http://www.avaya.com/gcm/master-usa/en-us/includedcontent/termsofuse.htm).**

#### **Disclaimer:** ALL INFORMATION IS BELIEVED TO BE CORRECT AT THE TIME OF PUBLICATION AND IS PROVIDED "AS IS". AVAYA INC., ON BEHALF OF ITSELF AND ITS SUBSIDIARIES AND AFFILIATES (HEREINAFTER COLLECTIVELY REFERRED TO AS "AVAYA"), DISCLAIMS ALL WARRANTIES, EITHER EXPRESS OR IMPLIED, INCLUDING THE WARRANTIES OF MERCHANTABILITY AND FITNESS FOR A PARTICULAR PURPOSE AND FURTHERMORE, AVAYA MAKES NO REPRESENTATIONS OR WARRANTIES THAT THE STEPS RECOMMENDED WILL ELIMINATE SECURITY OR VIRUS THREATS TO CUSTOMERS' SYSTEMS. IN NO EVENT SHALL AVAYA BE LIABLE FOR ANY DAMAGES WHATSOEVER ARISING OUT OF OR IN CONNECTION WITH THE INFORMATION OR RECOMMENDED ACTIONS PROVIDED HEREIN, INCLUDING DIRECT, INDIRECT, CONSEQUENTIAL DAMAGES, LOSS OF BUSINESS PROFITS OR SPECIAL DAMAGES, EVEN IF AVAYA HAS BEEN ADVISED OF THE POSSIBILITY OF SUCH DAMAGES.

THE INFORMATION PROVIDED HERE DOES NOT AFFECT THE SUPPORT AGREEMENTS IN PLACE FOR AVAYA PRODUCTS. SUPPORT FOR AVAYA PRODUCTS CONTINUES TO BE EXECUTED AS PER EXISTING AGREEMENTS WITH AVAYA.

> All trademarks identified by  $\circledast$  or  $\mathbb{T}^M$  are registered trademarks or trademarks, respectively, of Avaya Inc. All other trademarks are the property of their respective owners.